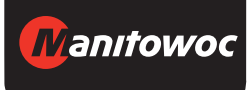

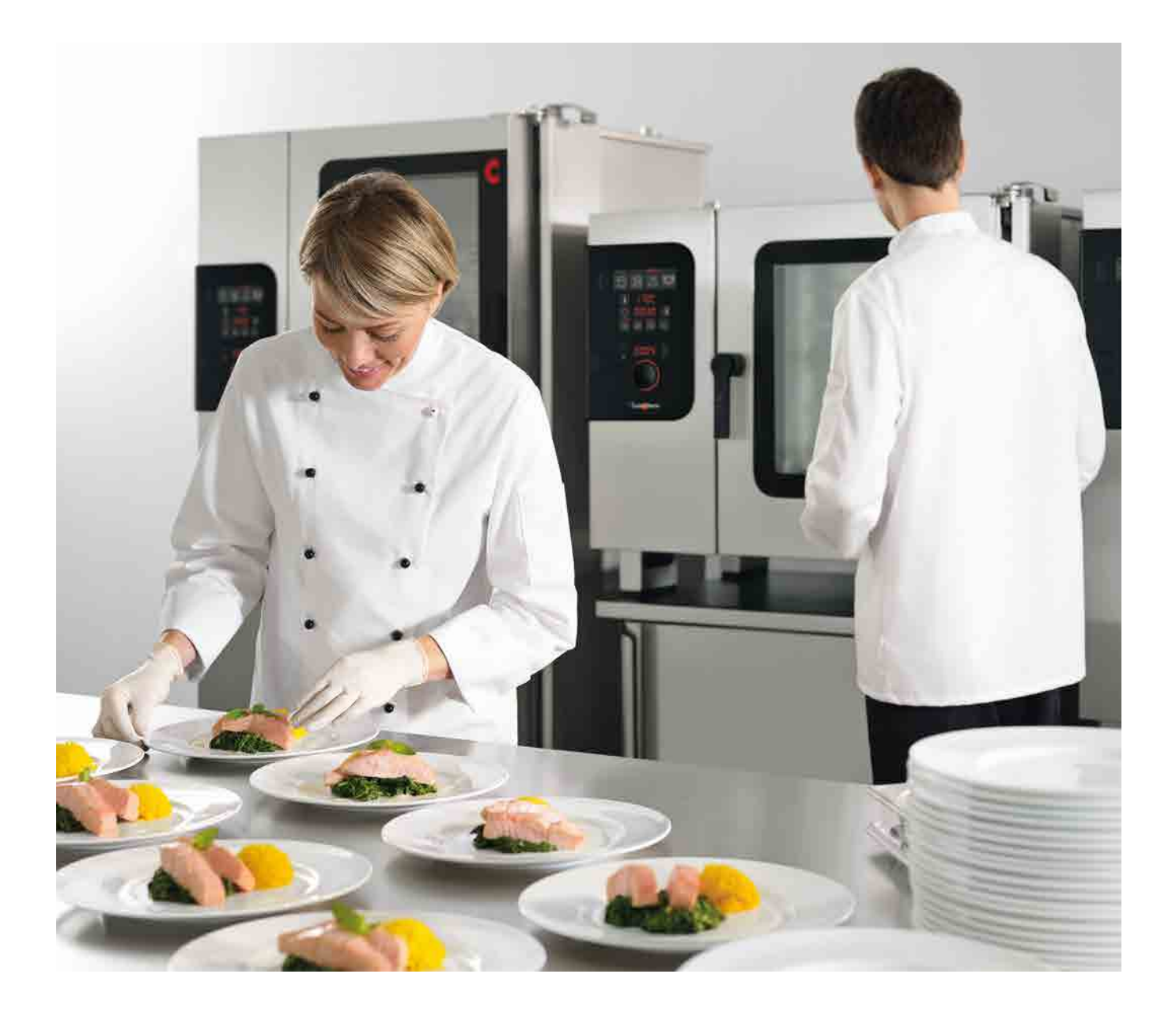

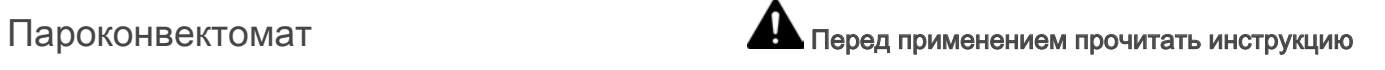

# Convotherm 4 easyDial

Руководство пользователя - Оригинал, RUS

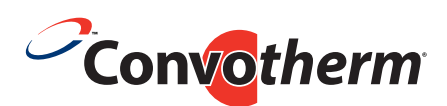

Ваши блюда. Наша миссия.

### Содержание

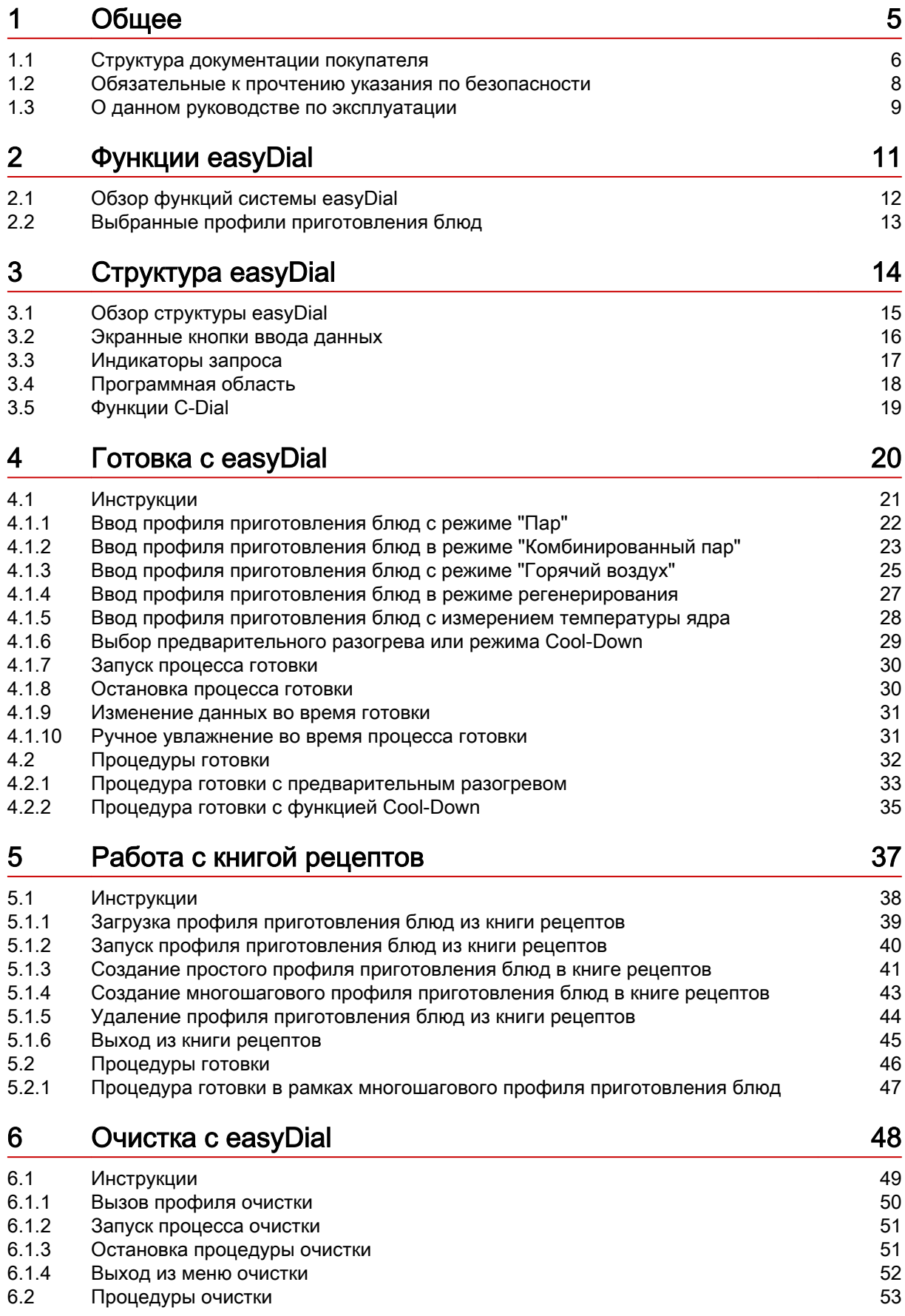

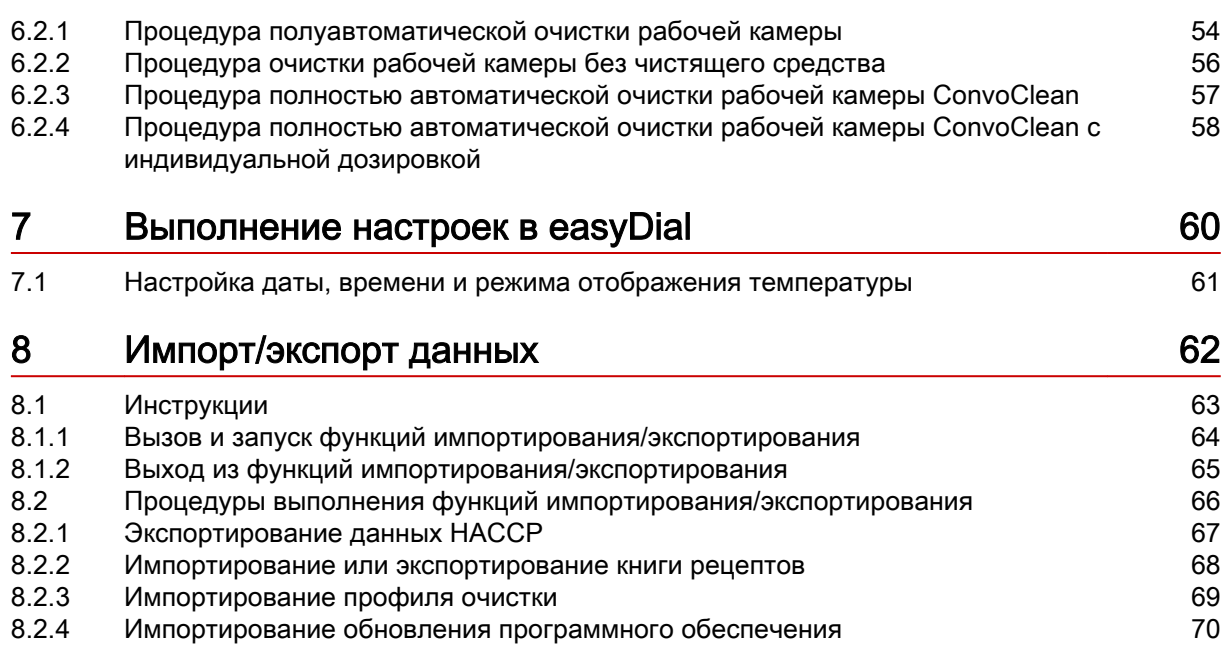

### <span id="page-4-0"></span>1 Общее

### Назначение данной главы

В данной главе мы познакомим Вас с правилами работы с данным руководством пользователя.

### Содержание

В данной главе рассматриваются следующие темы:

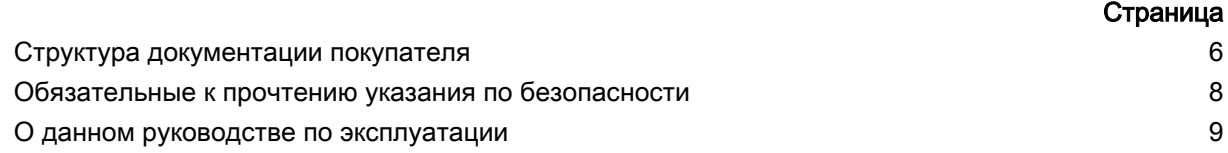

### <span id="page-5-0"></span>1.1 Структура документации покупателя

#### Части документации покупателя

Документация на пароконвектомат, передаваемая покупателю, включает:

- Справочник по монтажу
- Руководство по эксплуатации
- Руководство пользователя easyDial (данное руководство)

### Темы руководства по монтажу

Руководство по монтажу предназначено для использования обученными специалистами, см. ' Требования к персоналу' в руководстве по монтажу.

Оно включает следующие темы:

- Устройство и принцип действия: описывает основные элементы для монтажа пароконвекто- $\blacksquare$ мата
- Безопасность: описывает все угрозы и необходимые меры для их предотвращения при выполнении монтажных работ
- Транспортировка: содержит необходимые указания по транспортировке пароконвектомата
- Установка: содержит список и описание вариантов установки пароконвектомата
- Монтаж: описывает все необходимые подключения к линиям энергоснабжения
- Ввод в эксплуатацию: описывает процедуру первоначального ввода в эксплуатацию пароконвектомата
- Вывод из эксплуатации: описывает необходимые работы в конце жизненного цикла пароконвектомата
- Технические характеристики, габаритные чертежи и позиции подключения: содержат всю необходимую техническую информацию о пароконвектомате
- Контрольные списки: содержит списки контрольных процедур для установки и гарантийного обслуживания пароконвектомата

#### Темы руководства по эксплуатации

Руководство по эксплуатации предназначено для использования прошедшим инструктаж персоналом и обученными специалистами, смотри ' Требования к персоналу' в руководстве по эксплуатации.

Оно включает следующие темы:

- Устройство и принцип действия: описывает основные элементы для эксплуатации пароконвектомата
- Безопасность: описывает все угрозы и необходимые меры для их предотвращения в процессе эксплуатации пароконвектомата
- Готовка: описывает правила, рабочие процедуры, пошаговые операции управления и порядок обращения с устройством во время готовки
- Очистка: содержит список и описание процедур очистки, чистящих средств, рабочих процедур, пошаговых операций управления и порядка обращения с устройством во время очистки
- Техническое обслуживание: содержит указания по гарантийному обслуживанию, план технического обслуживания, информацию о неисправностях, ошибках и аварийном режиме работы, а также описание рабочих процедур, пошаговых операций управления и порядка обращения с устройством при техническом обслуживании

### Темы руководства пользователя

Руководство пользователя предназначено для использования прошедшим инструктаж персона‐ лом и обученными специалистами, смотри 'Требования к персоналу' в руководстве по эксплуатации.

Руководство пользователя содержит следующие темы:

- Структура оболочки управления: описывает структуру оболочки управления пароконвектома- $\blacksquare$ та
- Работа с программным обеспечением: содержит инструкции по вводу и вызову профилей приготовления блюд, вызову профилей очистки, запуску процессов готовки и очистки, описы‐ вает настройки параметров и порядок импортирования и экспортирования данных
- Выборочные профили приготовления блюд: содержит перечень проверенных на практике  $\blacksquare$ профилей приготовления блюд

### <span id="page-7-0"></span>1.2 Обязательные к прочтению указания по безопасности

### Указания по безопасности в документации покупателя

Указания по безопасности пароконвектомата представлены только в руководстве по монтажу и в руководстве по эксплуатации.

В руководстве по монтажу Вы найдете указания по безопасности при проведении описанных в нем работ по транспортировке, установке, монтажу, вводу в эксплуатацию и выводу из эксплуа‐ тации.

В руководстве по эксплуатации Вы найдете указания по безопасности при проведении описан‐ ных в нем работ по приготовлению блюд, очистке и техническому обслуживанию.

Применительно к информации по технике безопасности руководство пользователя всегда дол‐ жно рассматриваться в сочетании с руководством по эксплуатации или с руководством по мон‐ тажу. При выполнении работ, выходящих за рамки использования программного обеспечения, необходимо соблюдать указания по безопасности, которые содержатся в руководстве по эк‐ сплуатации и в руководстве по монтажу.

#### Обязательные к прочтению части документации заказчика

Содержание данного руководства пользователя ограничивается исключительно описанием по‐ рядка работы с программной оболочкой управления. Инструкции завершаются в момент запус‐ ка процесса, во время которого должны соблюдаться предупреждающие указания, например, готовка или очистка. Инструкцию по выполнению такого процесса Вы найдете в руководстве по монтажу или в руководстве по эксплуатации.

Для обеспечения безопасности все лица, которые работают с пароконвектоматом, перед началом любых работ должны прочесть и понять следующие части документации заказчика:

- в зависимости от вида выполняемых работ главы 'Для Вашей безопасности' в руководстве по монтажу или в руководстве по эксплуатации
- разделы в руководстве по монтажу или в руководстве по эксплуатации, описывающие вы‐ полняемые работы

Если Вы не будете соблюдать указания по безопасности в руководстве по монтажу и в руковод‐ стве по эксплуатации, Вы подвергаете себя риску травмирования, вплоть до летального исхода, а также возникает угроза порчи имущества.

### <span id="page-8-0"></span>1.3 О данном руководстве по эксплуатации

#### Назначение

Целью данного руководства пользователя является предоставление всем лицам, работающим с пароконвектоматом, обзорной информации о системе easyDial и порядке работы с ней, а также обеспечение возможности выполнения базовых работ с системой easyDial.

### Целевые группы

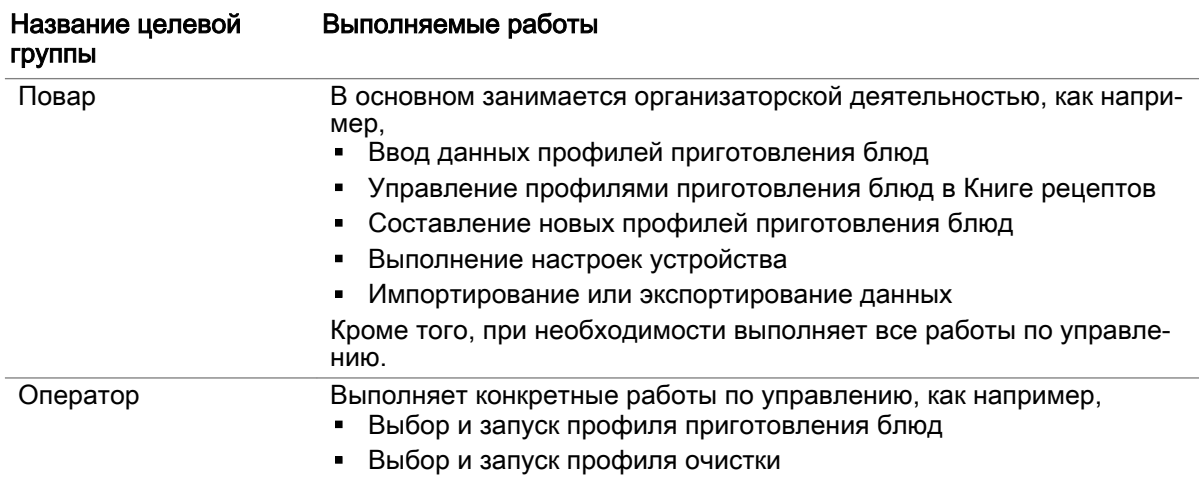

### Структура руководства пользователя

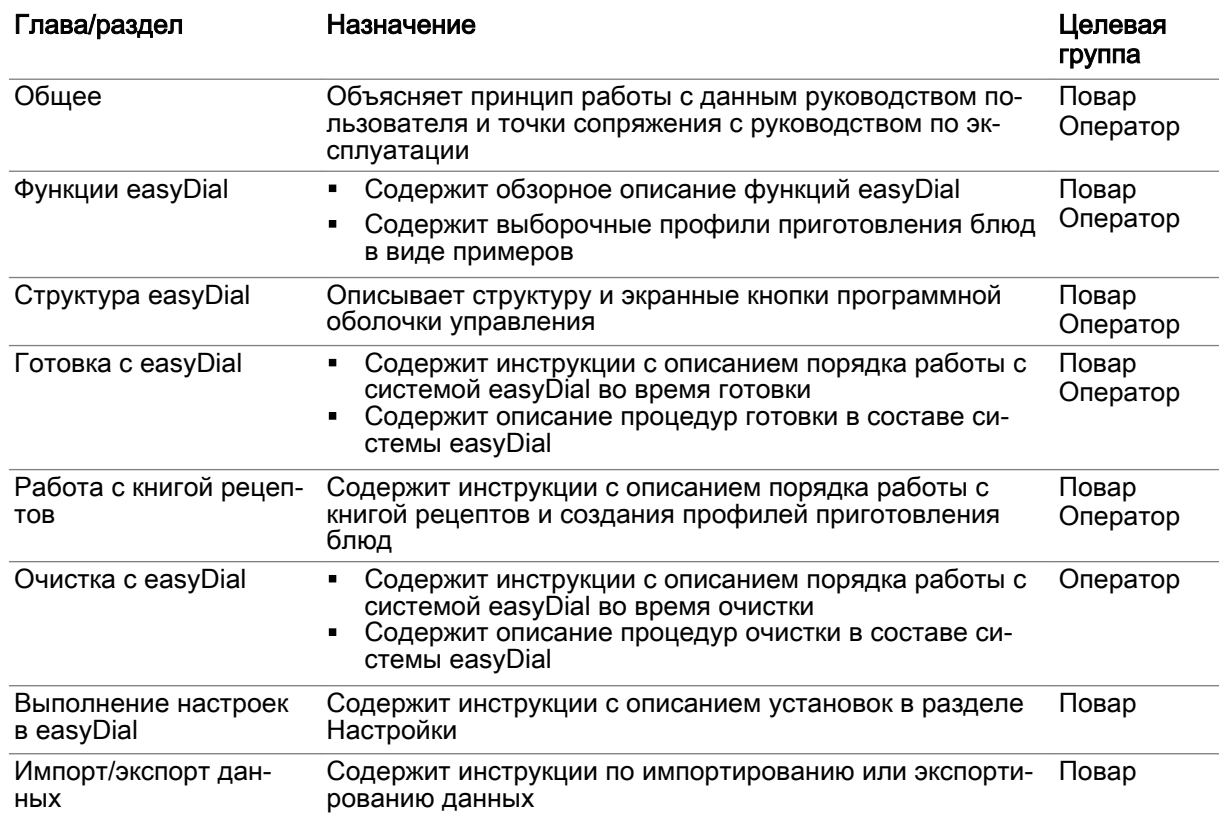

### Способ написания десятичных чисел

В целях соблюдения международных правил единообразного обозначения всегда используется десятичная точка.

### <span id="page-10-0"></span>2 Функции easyDial

### Назначение данной главы

easyDial - это программная оболочка управления пароконвектоматом.

С помощью системы easyDial Вы можете быстро самостоятельно создавать профили пригото‐ вления блюд. Все функции для этого расположены на одном уровне.

В этой главе мы дадим Вам обзорное представление о функциях системы easyDial и наборе до‐ ступных для выбора профилей приготовления блюд.

### Содержание

В данной главе рассматриваются следующие темы:

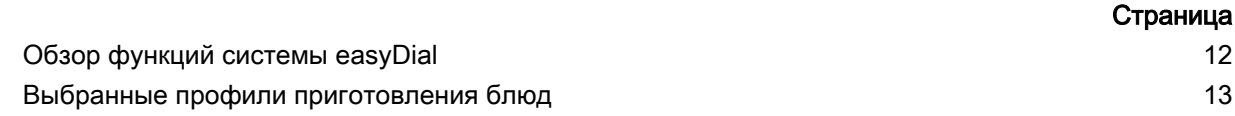

### <span id="page-11-0"></span>2.1 Обзор функций системы easyDial

### Режимы работы easyDial

В системе easyDial Вы можете работать в следующих режимах:

- $\blacksquare$   $\Pi$ ap
- Комбинированный пар
- Горячий воздух
- Регенерирование

В сочетании с функциями приготовления блюд (ACS+ дополнительные функции) Вы можете выполнять различные процедуры готовки.

### Доступные функции приготовления блюд

В следующей таблице представлен обзор режимов работы и доступных для них функций приготовления блюд (ACS+ дополнительные функции).

'Да' означает, что функция приготовления блюд доступна для данного режима работы.

'Нет' означает, что функция приготовления блюд для данного режима работы не доступна.

Недоступные функции приготовления блюд нельзя выбирать при вводе профилей приготовления блюд.

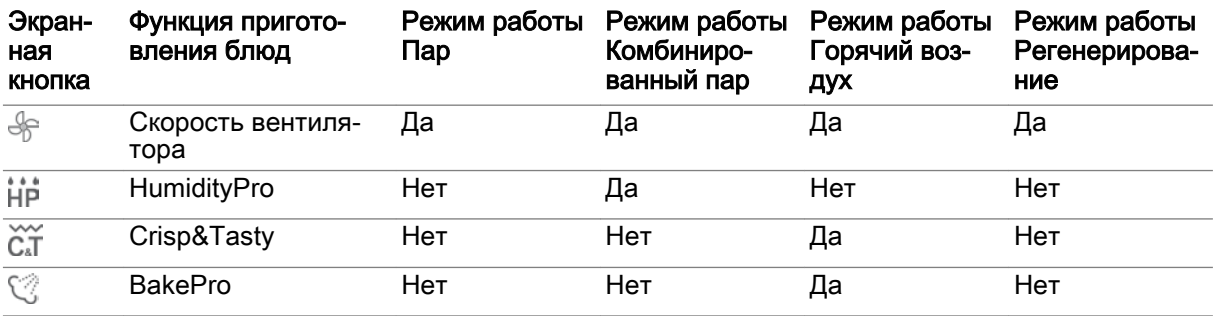

### Профили приготовления блюд и книга рецептов

Профиль приготовления блюд - это комбинация параметров готовки, например, температура и время готовки. Вы можете составлять собственные профили приготовления блюд и управлять в "Книге рецептов' макс. 99 профилями. Кроме того, в 'книге рецептов' Вы можете найти предустановленные профили приготовления блюд.

#### Очистка рабочей камеры с системой easyDial

Для очистки рабочей камеры доступны 10 профилей очистки:

- Профиль очистки Полуавтоматическая очистка
- Профиль очистки Мойка с водой
- Полностью автоматическая очистка ConvoClean: На выбор доступны 8 профилей очистки для различных степеней загрязнения частично с использованием паровой дезинфекции и сушки

#### Настройки

В разделе Настройки можно настраивать дату и время, единицу измерения температуры и громкость звукового сигнала.

#### Функции импортирования и экспортирования

В разделе функций импортирования или экспортирования Вы можете, например, импортировать или экспортировать книги рецептов и выполнять обновление программного обеспечения.

### <span id="page-12-0"></span>2.2 Выбранные профили приготовления блюд

### Разные профили приготовления блюд

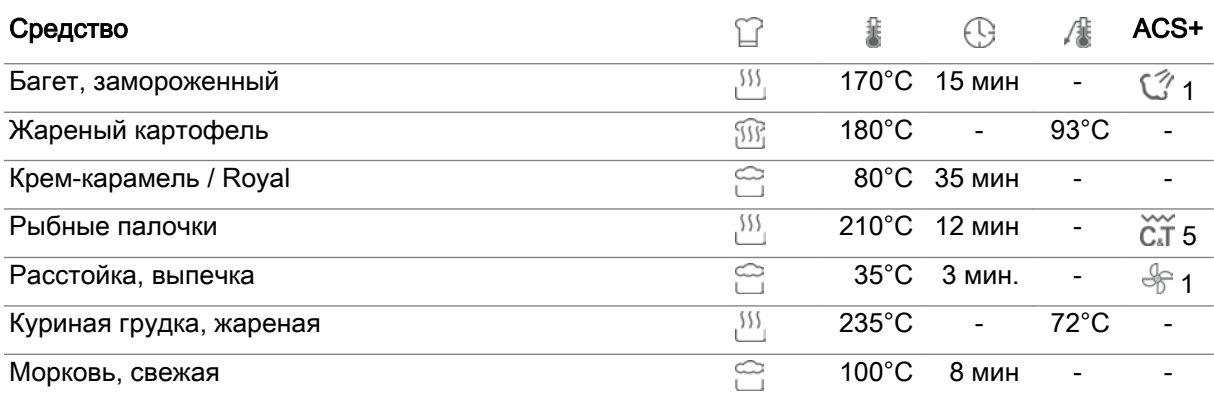

### <span id="page-13-0"></span>3 Структура easyDial

### Назначение данной главы

Управление Вашим пароконвектоматом осуществляется при помощи кнопок (экранных клавиш) и поворотного генератора импульсов, Convotherm-Dial (C-Dial). Все функции устройства можно напрямую выбирать при помощи данных кнопок и устройства C-Dial в экранных меню.

В данной главе мы познакомим Вас с программной оболочкой управления easyDial, объясним Вам функции доступных экранных кнопок и меню, а также функции устройства C-Dial.

### Содержание

В данной главе рассматриваются следующие темы:

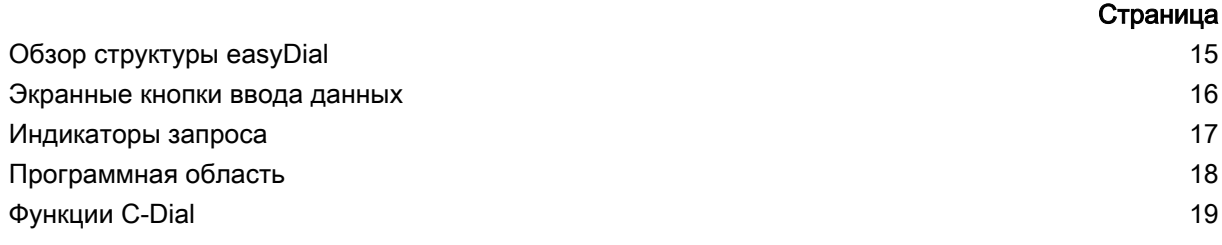

### <span id="page-14-0"></span>3.1 Обзор структуры easyDial

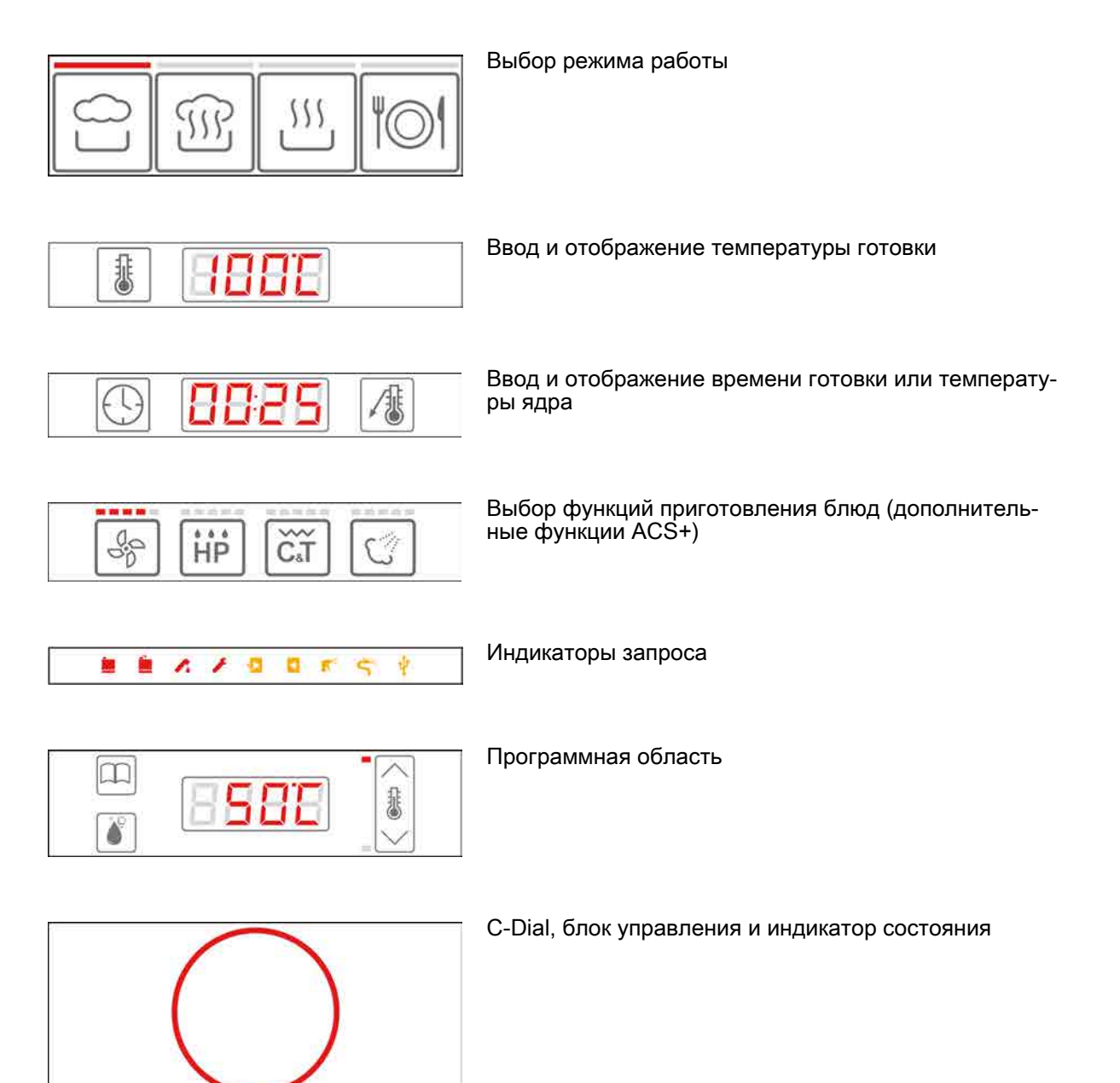

### <span id="page-15-0"></span>3.2 Экранные кнопки ввода данных

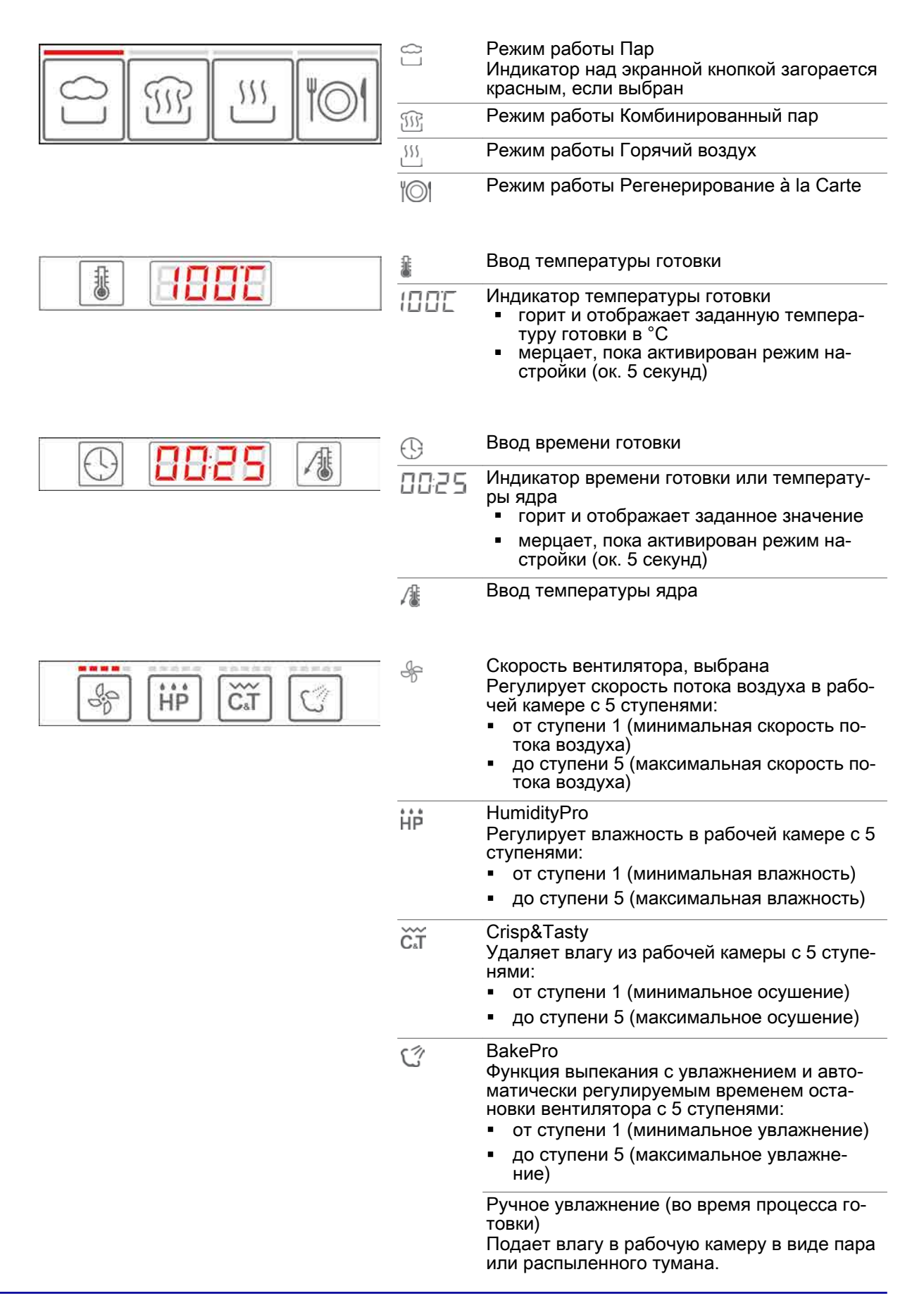

### <span id="page-16-0"></span>3.3 Индикаторы запроса

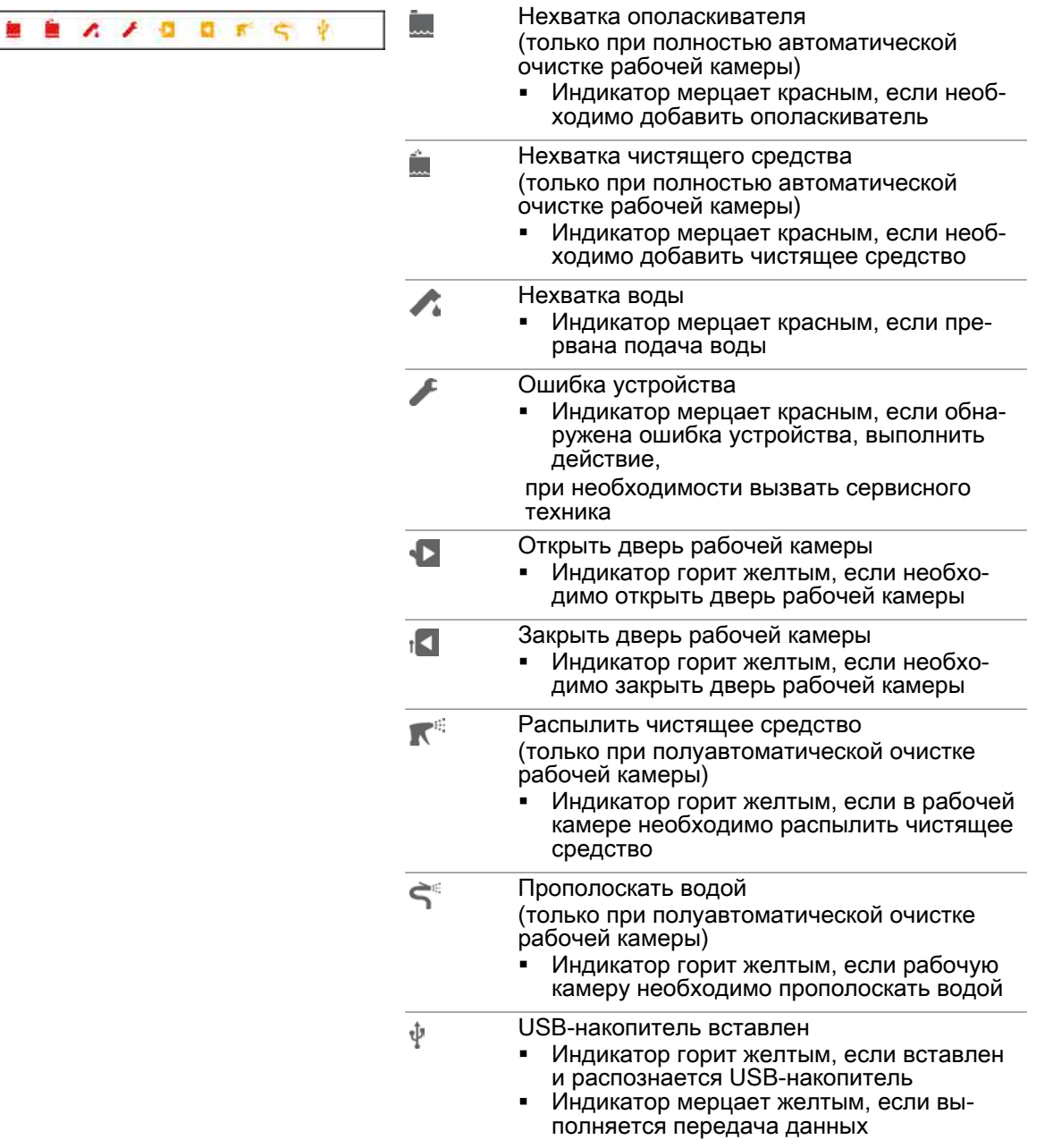

## <span id="page-17-0"></span>3.4 Программная область

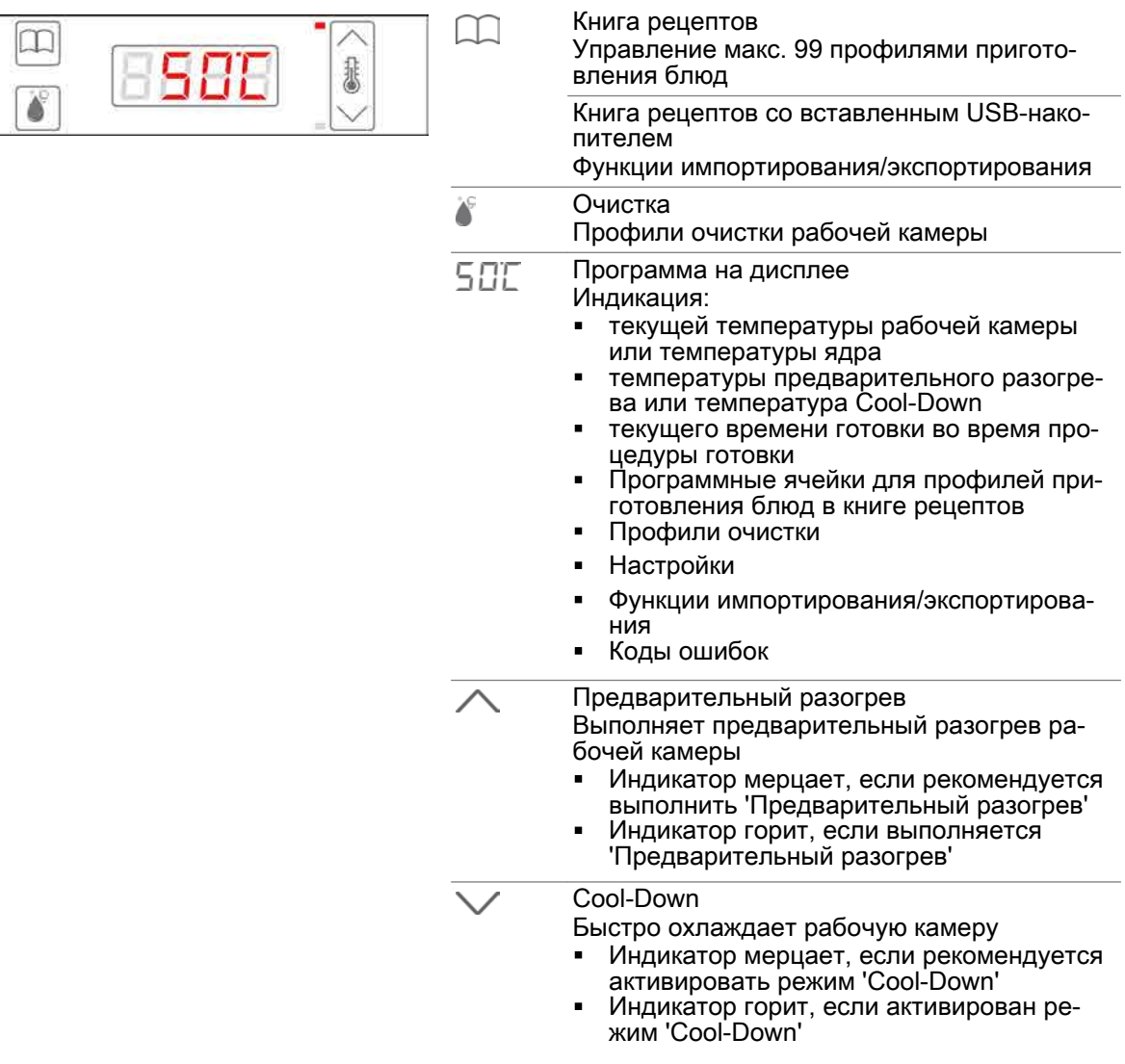

### <span id="page-18-0"></span>3.5 Функции C-Dial

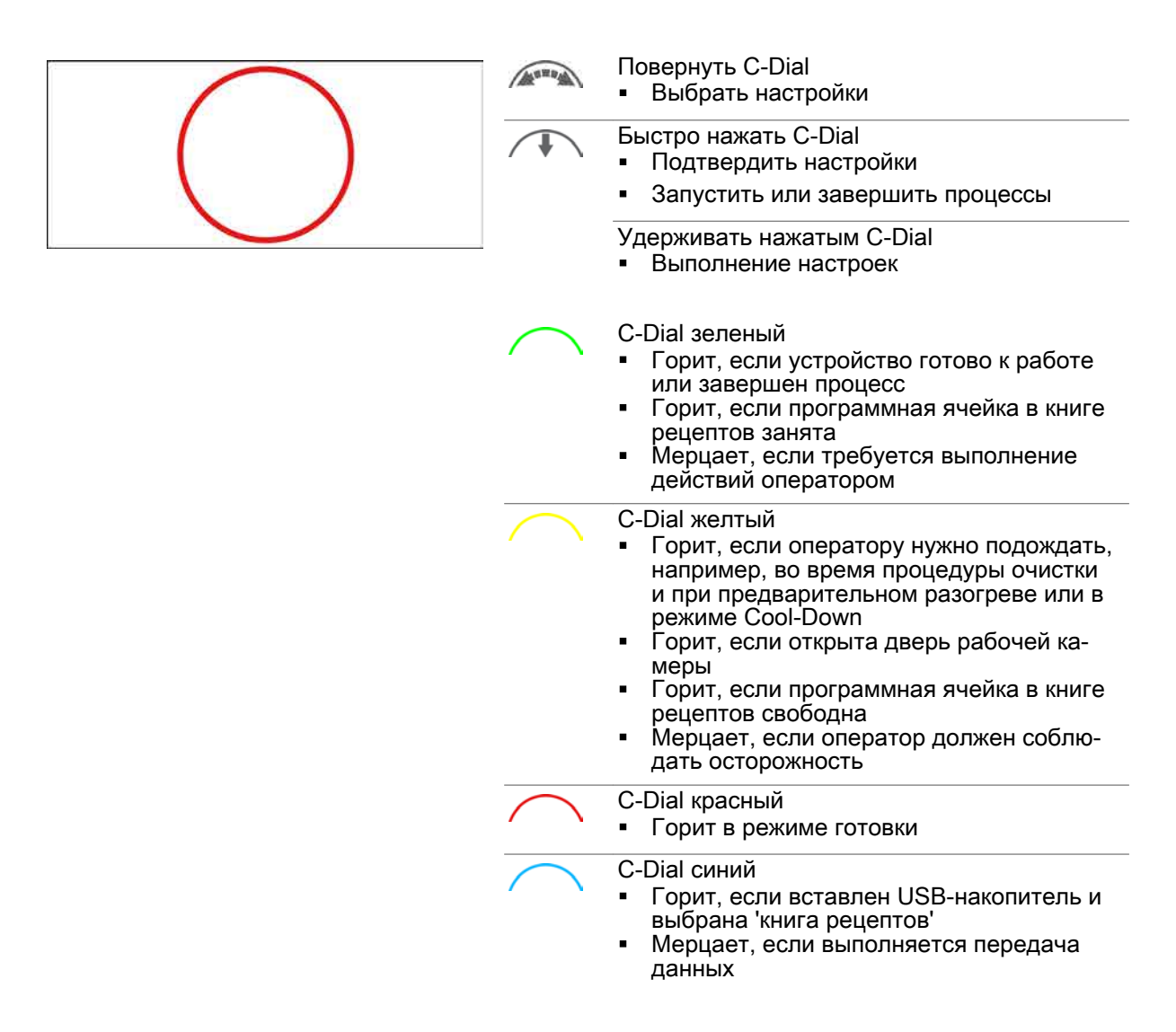

### <span id="page-19-0"></span>4 Готовка с easyDial

### Назначение данной главы

В данной главе Вы найдете пошаговые инструкции и процедуры готовки для основных работ, выполняемых во время готовки с использованием системы easyDial.

#### Содержание

В данной главе рассматриваются следующие темы:

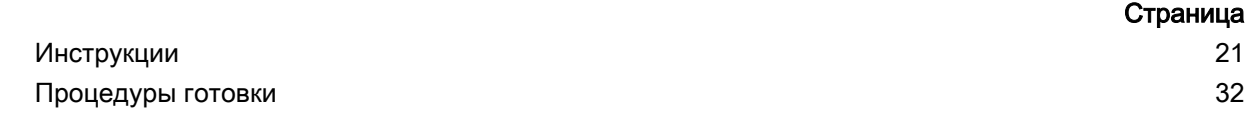

### <span id="page-20-0"></span>4.1 Инструкции

### Цель данного раздела

В данном разделе Вы найдете пошаговые инструкции для основных работ, выполняемых во время ввода данных и в процессе готовки.

### Содержание

Данный раздел включает следующие темы:

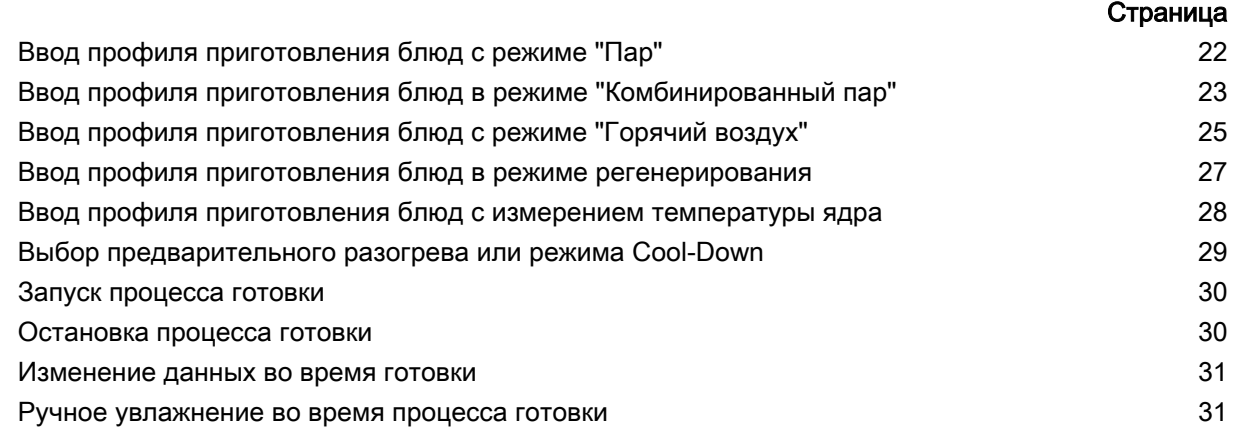

### <span id="page-21-0"></span>4.1.1 Ввод профиля приготовления блюд с режиме "Пар"

### Область применения

Режим работы 'Пар' предназначен для следующих способов готовки:

- Приготовление блюд
- $\blacksquare$ Пропаривание
- Бланширование
- $\blacksquare$ Поширование
- консервирование.
- Диапазон температур

В режиме 'Пар' Вы работаете в диапазоне температур от 30°C до 130°C.

### Доступные функции приготовления блюд

5-ступенчатая скорость вентилятора ₩

### Ввод профиля приготовления блюд

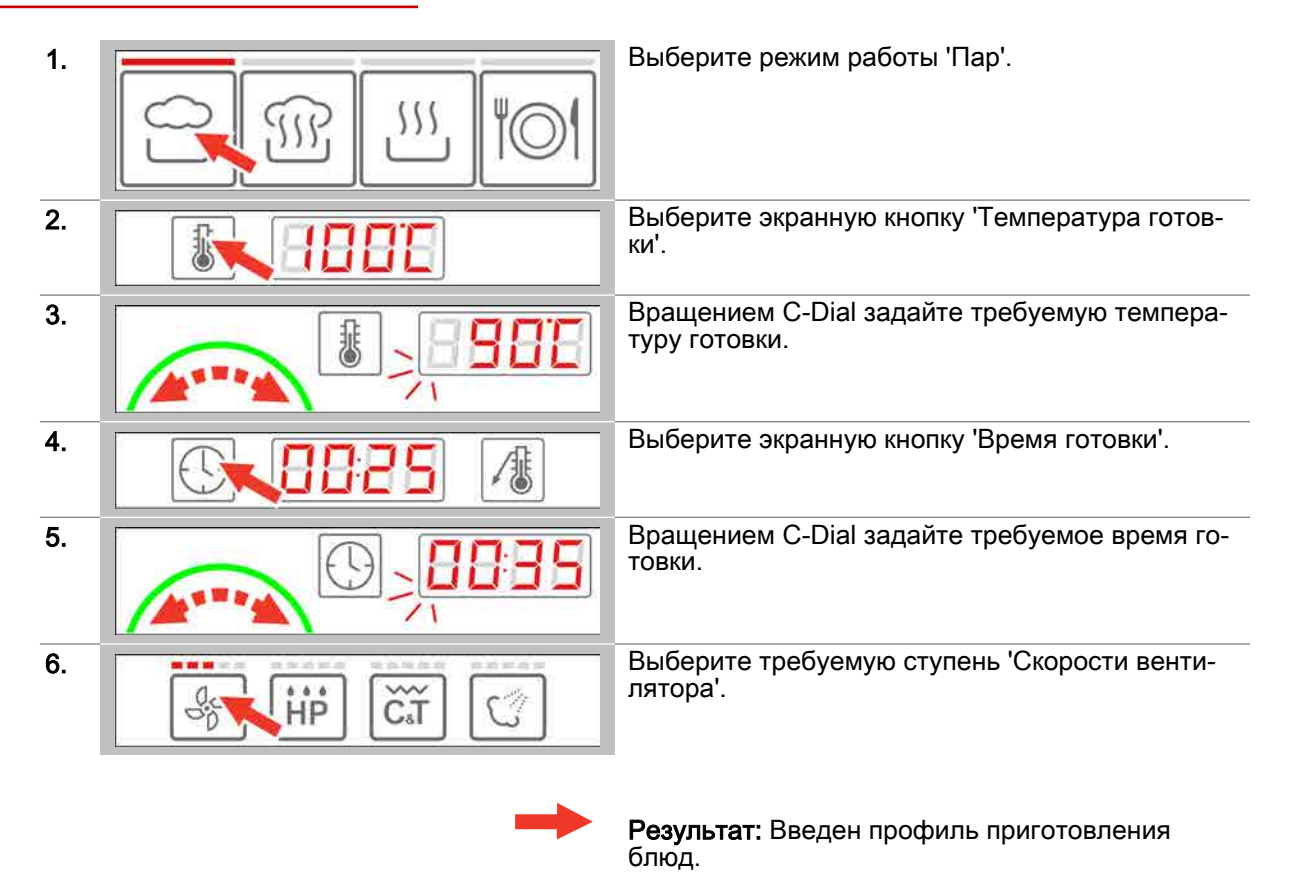

- Предварительный разогрев или охлаждение рабочей камеры по запросу, последователь‐ ность действий см. Страница 29
- Запуск процесса готовки, последовательность действий [см. Страница 30](#page-29-0)
- Понимание процедур готовки, [см. Страница 32](#page-31-0)

### <span id="page-22-0"></span>4.1.2 Ввод профиля приготовления блюд в режиме "Комбинированный пар"

### Область применения

Комбинированный пар - это сочетание горячего воздуха и пара. 'Комбинированный пар' - это режим работы пароконвектомата, в котором для приготовления продуктов питания использует‐ ся комбинированный пар. Режим работы 'Комбинированный пар' предназначен для следующих способов готовки:

• Жарка Выпекание Тушение

#### Диапазон температур

В режиме 'Комбинированный пар' Вы работаете в диапазоне температур от 30°C до 250°C.

### Доступные функции приготовления блюд

5-ступенчатая скорость вентилятора ₩

HumidityPro с 5 ступенями или автоматическое регулирование ĦĖ

### Ввод профиля приготовления блюд

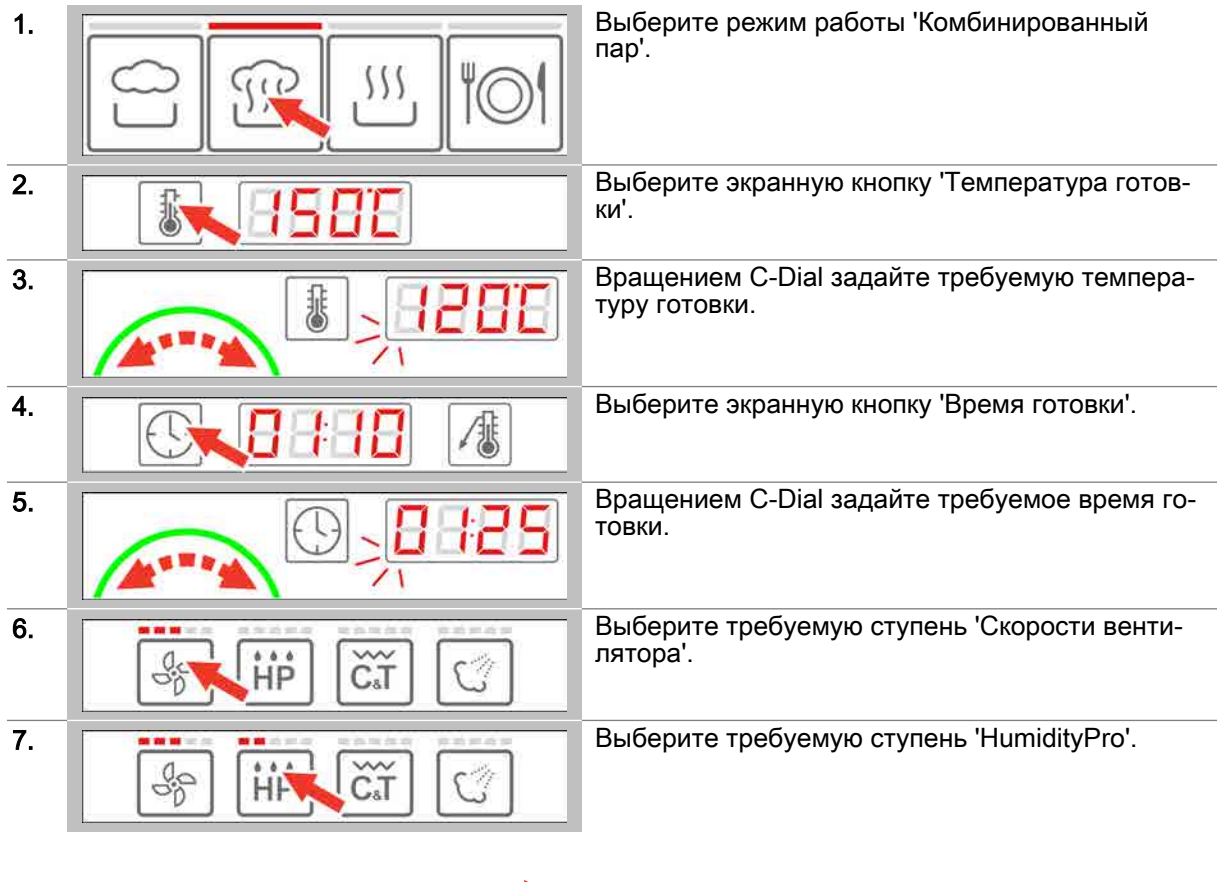

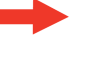

Результат: Введен профиль приготовления блюд.

- $\blacksquare$ Предварительный разогрев или охлаждение рабочей камеры по запросу, последователь‐ ность действий см. Страница 29
- Ĭ. Запуск процесса готовки, последовательность действий [см. Страница 30](#page-29-0)
- Понимание процедур готовки, [см. Страница 32](#page-31-0)

### <span id="page-24-0"></span>4.1.3 Ввод профиля приготовления блюд с режиме "Горячий воздух"

### Область применения

'Горячий воздух' - это режим работы пароконвектомата, в котором для приготовления продуктов питания используется сухой жар. Режим работы 'Горячий воздух' предназначен для следующих способов готовки:

- Жарка  $\blacksquare$
- Выпекание
- Панирование
- Поджаривание в гриле
	- Обжарка

### Диапазон температур

В режиме 'Горячий воздух' Вы работаете в диапазоне температур от 30°C до 250°C.

### Доступные функции приготовления блюд

- 5-ступенчатая скорость вентилятора  $\frac{1}{2}$
- Crisp&Tasty с 5 ступенями čĩ
- BakePro с 5 ступенями  $\gamma$

### Ввод профиля приготовления блюд

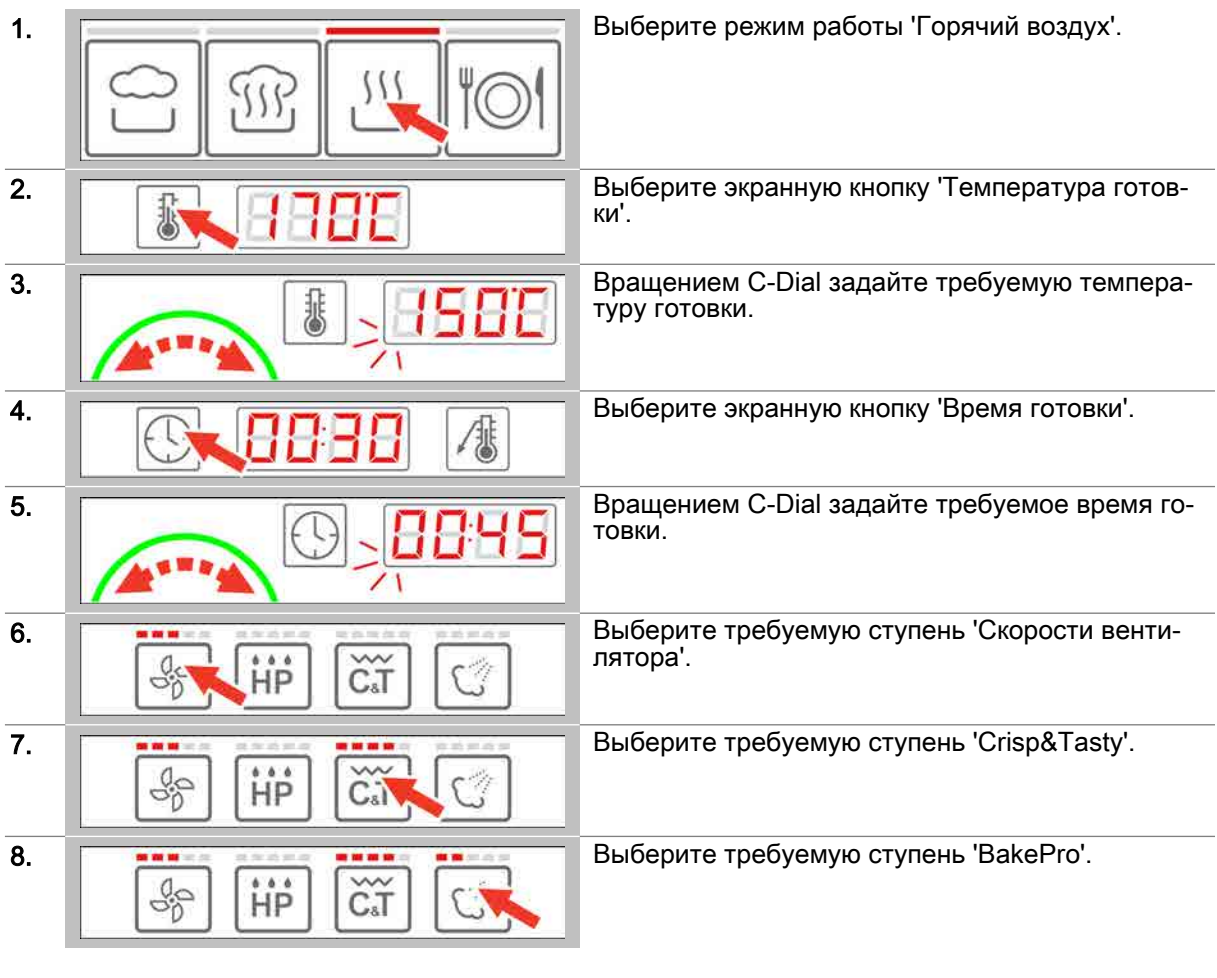

Результат: Введен профиль приготовления блюд.

- $\blacksquare$ Предварительный разогрев или охлаждение рабочей камеры по запросу, последователь‐ ность действий см. Страница 29
- Запуск процесса готовки, последовательность действий [см. Страница 30](#page-29-0)
- Понимание процедур готовки, [см. Страница 32](#page-31-0)

### <span id="page-26-0"></span>4.1.4 Ввод профиля приготовления блюд в режиме регенерирования

### Область применения

'Регенерирование' - это режим работы пароконвектомата, в котором предварительно пригото‐ вленные блюда доводятся до готовности, после чего их можно подавать на стол. Регенерирование подходит почти для всех видов блюд. Для этого блюда помещаются в емкости или на противни для выпекания.

### Диапазон температур

В режиме 'Регенерирование' Вы работаете в диапазоне температур от 120°C до 160°C.

### Доступные функции приготовления блюд

5-ступенчатая скорость вентилятора ⊕

### Ввод профиля приготовления блюд

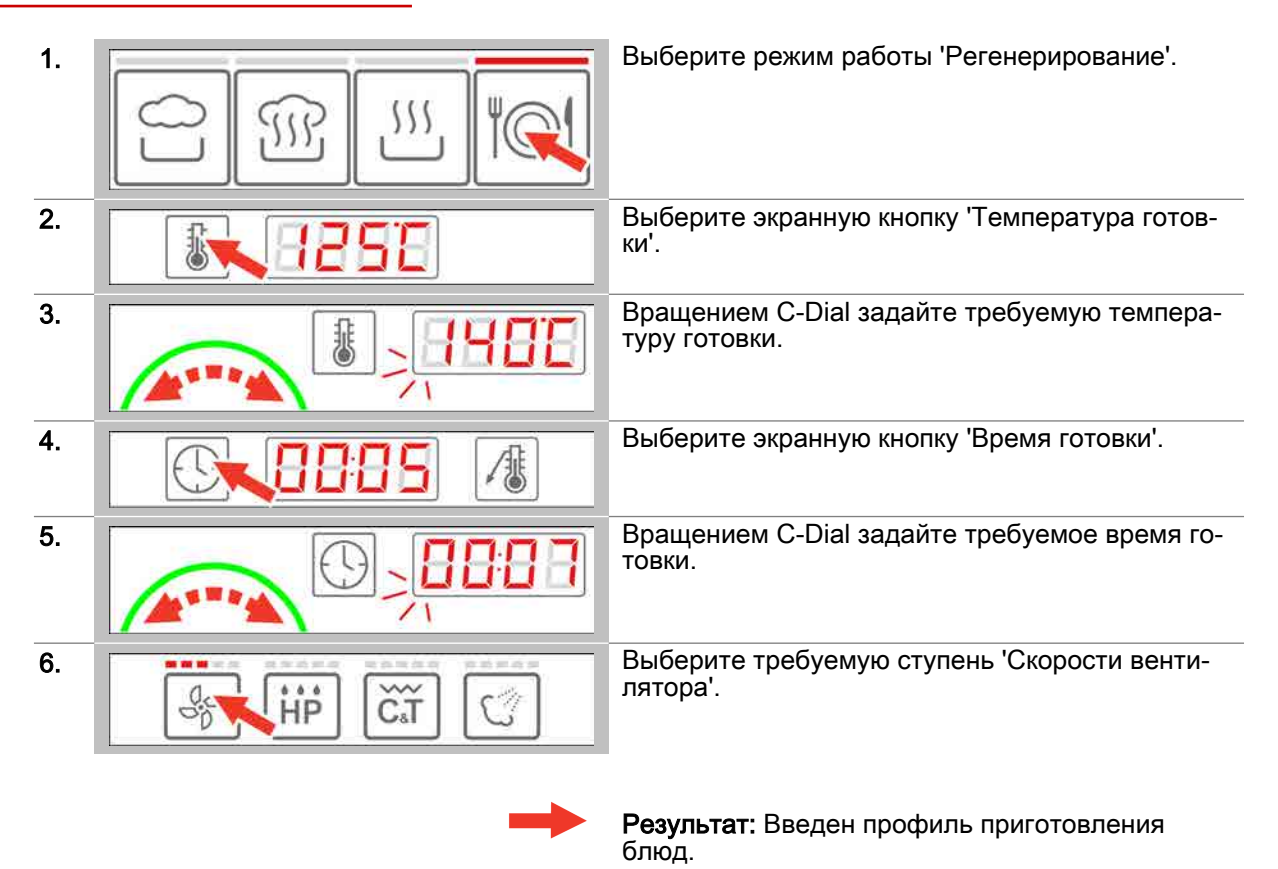

- Предварительный разогрев или охлаждение рабочей камеры по запросу, последователь‐ ность действий см. Страница 29
- Запуск процесса готовки, последовательность действий [см. Страница 30](#page-29-0)
- Понимание процедур готовки, [см. Страница 32](#page-31-0)

#### <span id="page-27-0"></span>4.1.5 Ввод профиля приготовления блюд с измерением температуры ядра

#### Область применения

При измерении температуры ядра управление продолжительностью процесса готовки осуществляется по температуре ядра продукта, а не по времени. Его можно использовать в сочетании со всеми режимами работы.

Измерение температуры внутри продукта особенно рекомендуется при долгой жарке, а также жарке до определенной степени готовности ("с соком", "с кровью" и т.д.).

### Диапазон температур

При измерении температуры ядра Вы работаете в диапазоне температур от 20°С до 99°С.

### Доступные функции приготовления блюд

В зависимости от выбранного режима работы см. также *'Доступные функции приготовления* блюд' на Страница 11.

### Ввод профиля приготовления блюд

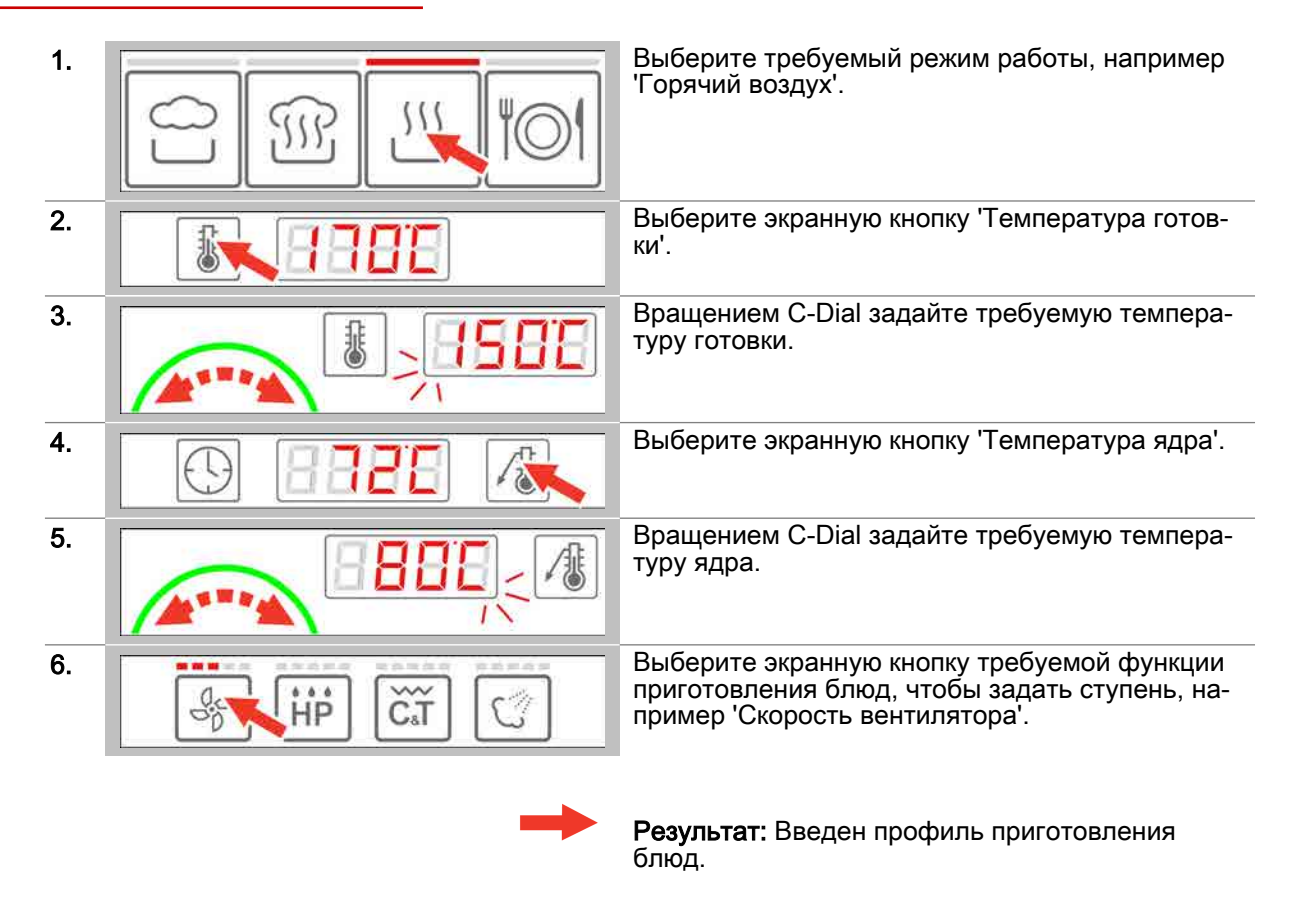

- Предварительный разогрев или охлаждение рабочей камеры по запросу, последовательность действий см. Страница 29
- Запуск процесса готовки, последовательность действий см. Страница 30
- Понимание процедур готовки, см. Страница 32

### 4.1.6 Выбор предварительного разогрева или режима Cool-Down

### Условия

- Вы задали новый профиль приготовления блюд или загрузили его из 'книги рецептов'.  $\blacksquare$
- $\blacksquare$ На экран выводится запрос, требующий от Вас предварительно разогреть или охладить ра‐ бочую камеру перед готовкой.

### Выбор предварительного разогрева

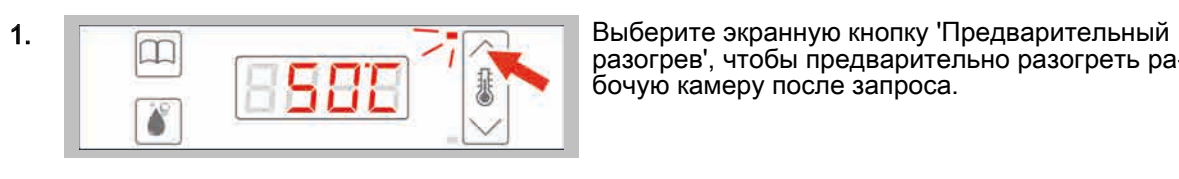

разогрев', чтобы предварительно разогреть ра‐ бочую камеру после запроса.

Результат: Выполняется предварительный ра‐ зогрев рабочей камеры.

### Дальнейшие шаги:

- Запуск процесса готовки, последовательность действий [см. Страница 30](#page-29-0)
- Освоение этапов процедуры готовки, [см. Страница 33](#page-32-0)  $\blacksquare$

### Выбор режима Cool-Down

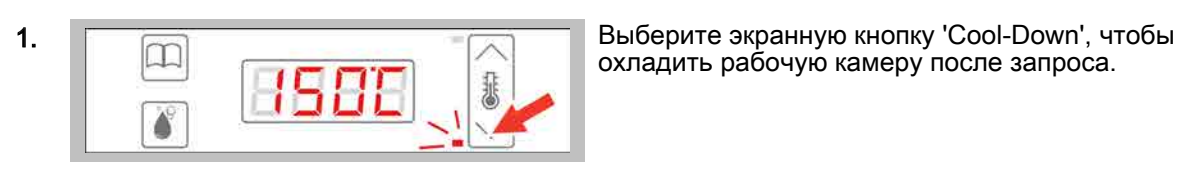

охладить рабочую камеру после запроса.

Результат: Выполняется охлаждение рабочей камеры.

- Запуск процесса готовки, последовательность действий [см. Страница 30](#page-29-0)
- Освоение этапов процедуры готовки, [см. Страница 35](#page-34-0)

### <span id="page-29-0"></span>4.1.7 Запуск процесса готовки

### Условия

- Перед запуском процесса готовки Вы ознакомились с приведенными правилами и указания‐ ми об опасности для безопасного обращения с устройством в руководстве по эксплуатации и соблюдаете приведенные в нем инструкции.
- Вы ввели новый профиль приготовления блюд.  $\blacksquare$
- Вы предварительно разогрели или охладили рабочую камеру после соответствующего за‐  $\blacksquare$ проса.
- Устройство C-Dial горит зеленым.

### Запуск процесса готовки

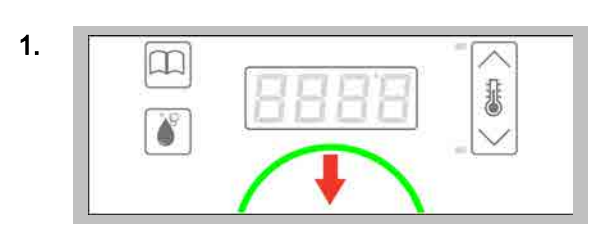

1. **Выстро нажмите устройство C-Dial, чтобы запу**стить процесс готовки.

> Результат: Запускается процесс готовки, а ус‐ тройство C-Dial загорается красным.

### Дальнейшие шаги:

- Остановка процесса готовки, последовательность действий см. Страница 30
- Изменение параметров готовки, последовательность действий см. на странице 31
- Готовка с использованием профиля приготовления блюд, порядок действий описан в главе 'Так выполняется приготовление блюд' в руководстве пользователя

### 4.1.8 Остановка процесса готовки

#### Условия

- $\blacksquare$ Вы запустили процесс готовки.
- Устройство C-Dial горит красным.  $\blacksquare$

### Остановка процесса готовки

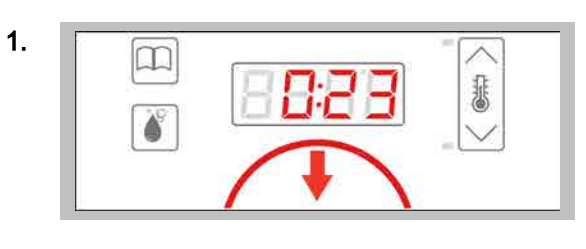

1. **Выстро нажмите устройство C-Dial, чтобы оста**<br>почить процесс готовки новить процесс готовки.

> Результат: Процесс готовки останавливается, а устройство C-Dial загорается зеленым.

### 4.1.9 Изменение данных во время готовки

### Условия

 $\blacksquare$ Вы запустили процесс готовки.

#### Изменение данных во время готовки

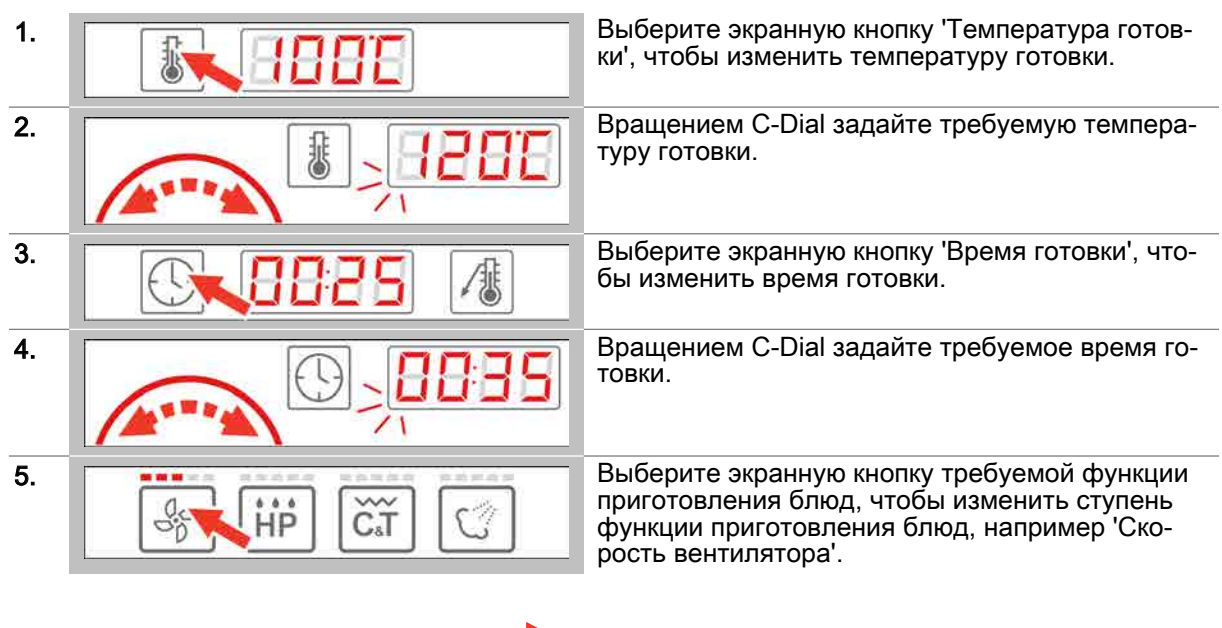

Результат: Изменения вступают в силу в про‐ цессе готовки примерно через 5 секунд.

### 4.1.10 Ручное увлажнение во время процесса готовки

#### Условия

- Вы задали новый профиль приготовления блюд в режиме 'Горячий воздух' или загрузили его  $\blacksquare$ из 'книги рецептов'.
- Вы запустили процесс готовки.

### Ручное увлажнение во время процесса готовки

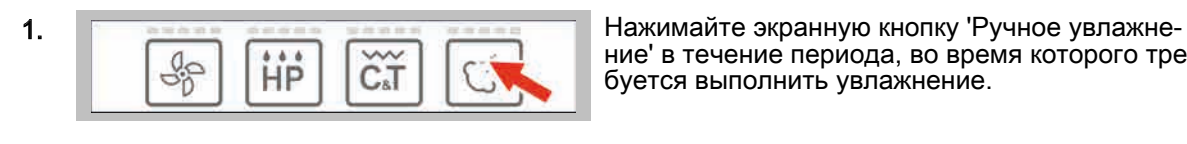

ние' в течение периода, во время которого тре‐ буется выполнить увлажнение.

Результат: Продукт обдается паром.

### <span id="page-31-0"></span>4.2 Процедуры готовки

### Цель данного раздела

В данном разделе Вы найдете описание процедур, выполняемых системой easyDial в режиме готовки.

### Содержание

Данный раздел включает следующие темы:

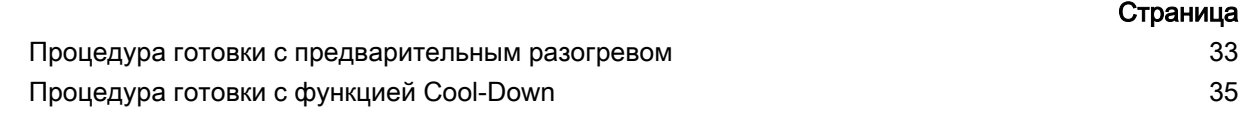

### <span id="page-32-0"></span>4.2.1 Процедура готовки с предварительным разогревом

### Условия

- Был задан новый профиль приготовления блюд или профиль был загружен из 'книги рецеп‐ тов'.
- $\blacksquare$ Температура рабочей камеры является слишком низкой для выбранного профиля пригото‐ вления блюд.

### Ступени процедуры готовки

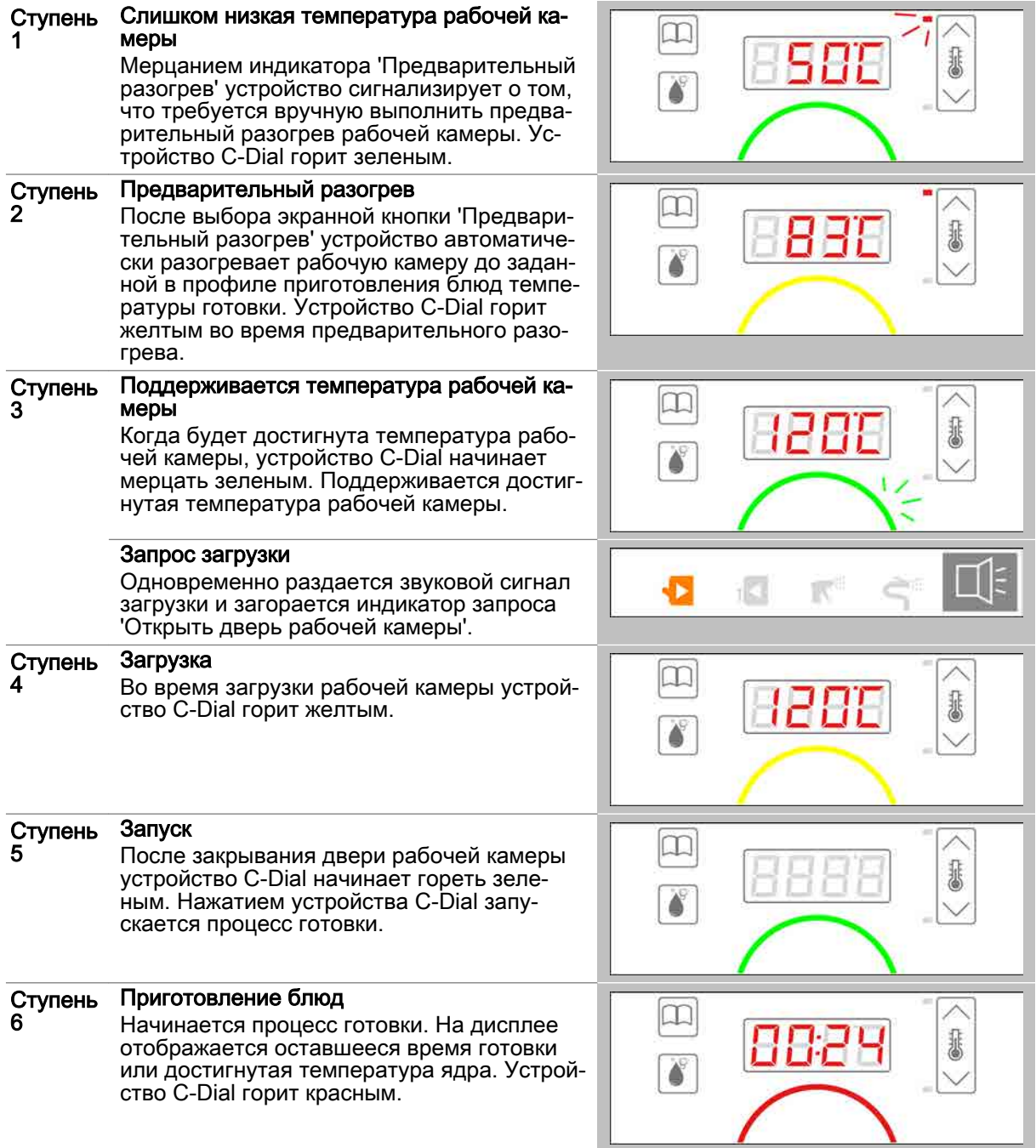

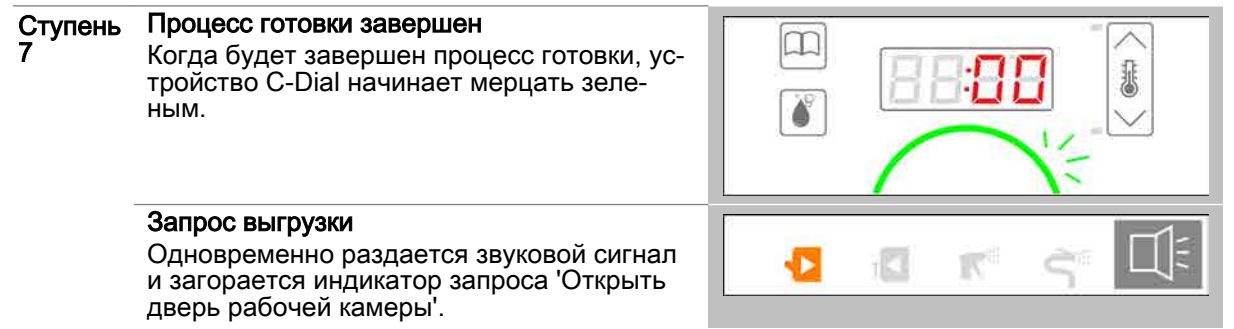

### <span id="page-34-0"></span>4.2.2 Процедура готовки с функцией Cool-Down

### Условия

- Был задан новый профиль приготовления блюд или профиль был загружен из 'книги рецеп‐ тов'.
- $\blacksquare$ Температура рабочей камеры является слишком высокой для выбранного профиля пригото‐ вления блюд.

### Ступени процедуры готовки

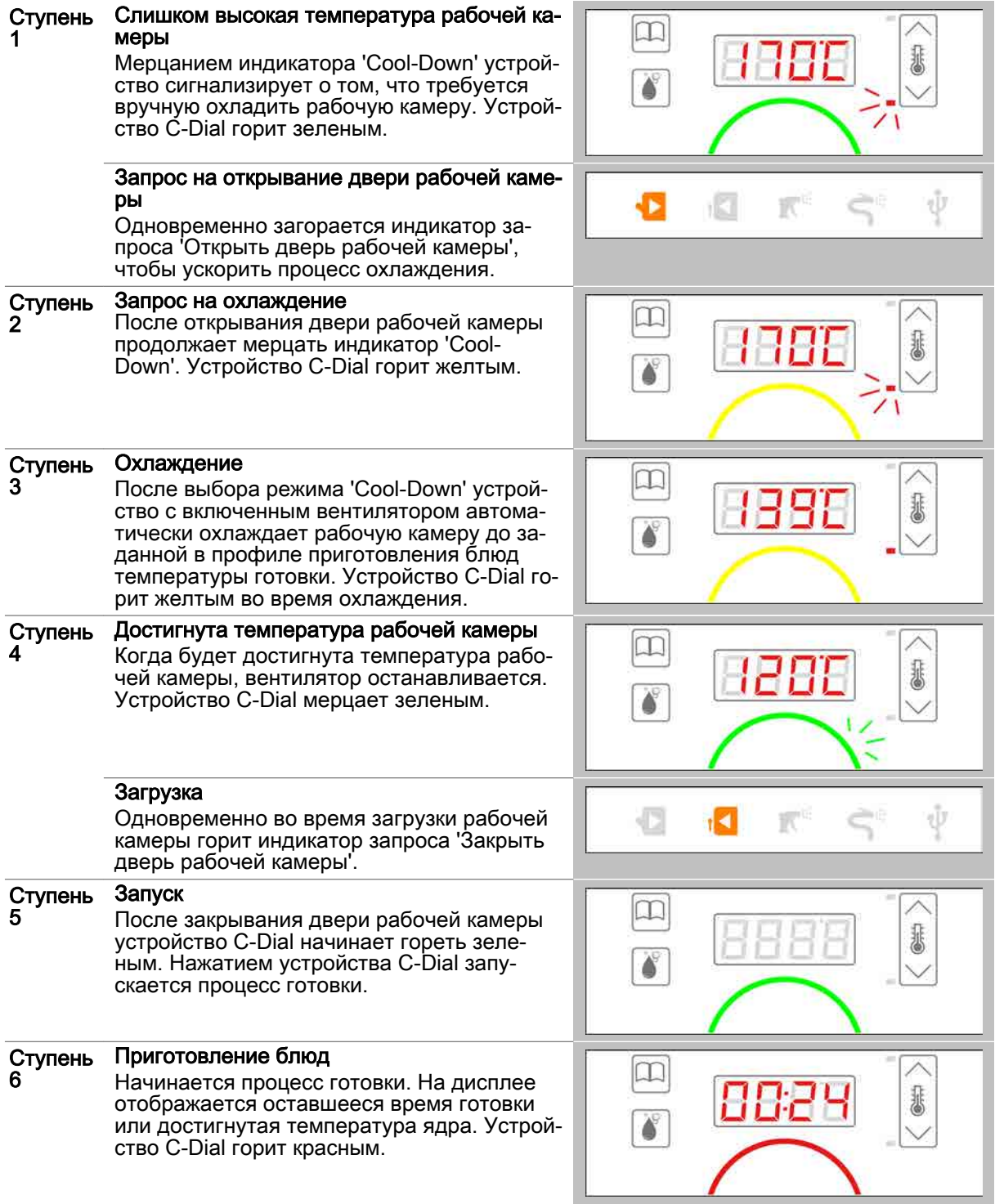

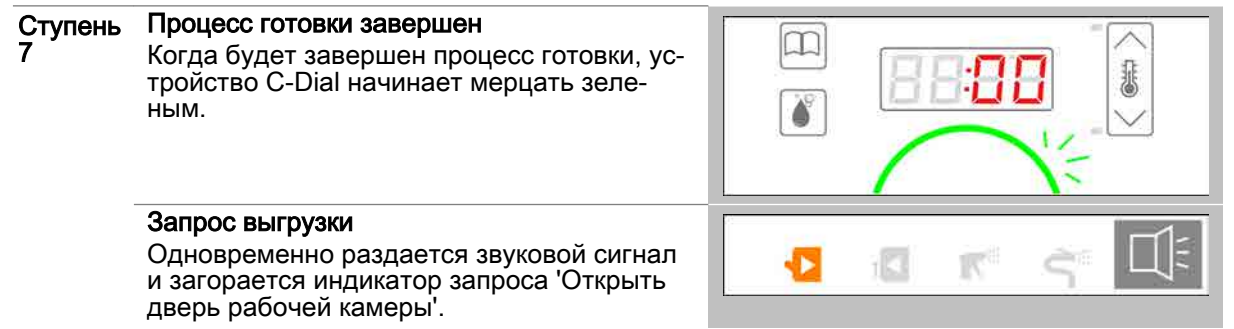
### 5 Работа с книгой рецептов

#### Назначение данной главы

В данной главе Вы найдете пошаговые инструкции и процедуры готовки для основных работ, выполняемых с книгой рецептов на устройстве easyDial.

#### Содержание

В данной главе рассматриваются следующие темы:

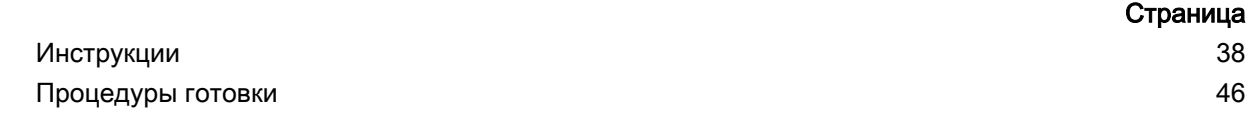

### <span id="page-37-0"></span>5.1 Инструкции

### Цель данного раздела

В данном разделе Вы найдете пошаговые инструкции для основных работ, выполняемых с кни‐ гой рецептов.

### Содержание

Данный раздел включает следующие темы:

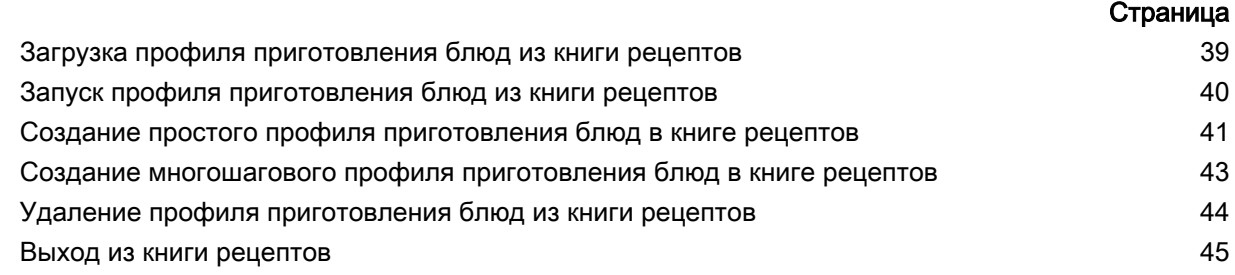

### <span id="page-38-0"></span>5.1.1 Загрузка профиля приготовления блюд из книги рецептов

### Функции книги рецептов

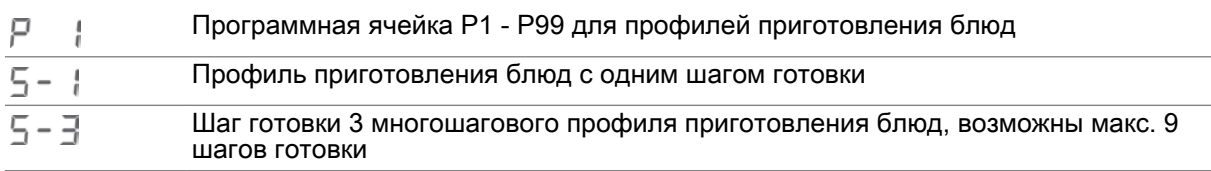

### Условия

Профиль приготовления блюд сохранен в книге рецептов.

### Загрузка профиля приготовления блюд из книги рецептов

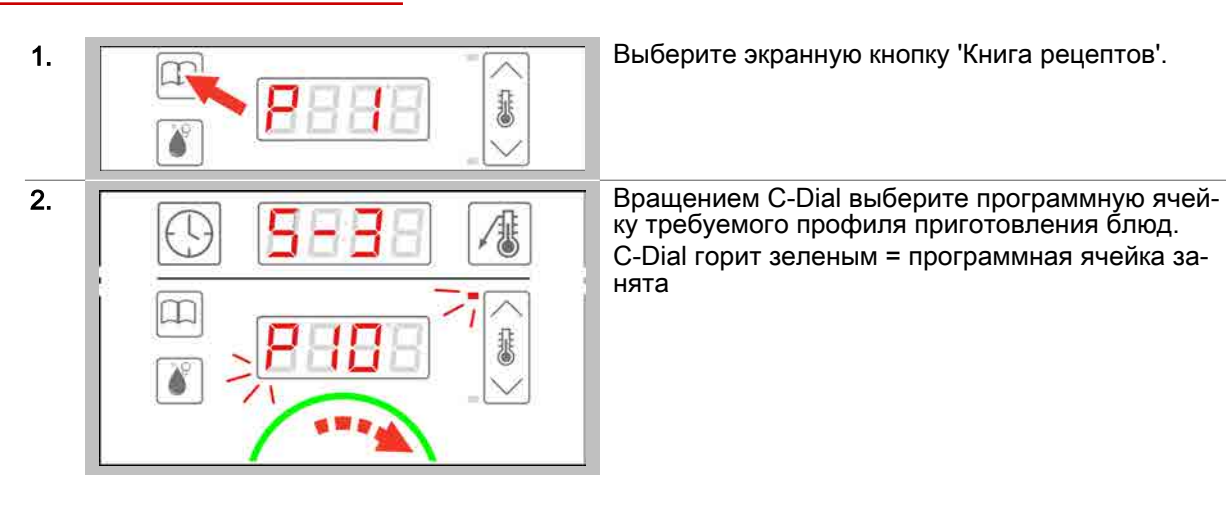

ку требуемого профиля приготовления блюд. C-Dial горит зеленым = программная ячейка за‐ нята

Результат: На экран выводится профиль приго‐ товления блюд с параметрами шага готовки.

### Дальнейшие шаги:

- Предварительный разогрев или охлаждение рабочей камеры по запросу, последователь‐ ность действий см. Страница 29
- Запуск профиля приготовления блюд из книги рецептов, последовательность действий [см.](#page-39-0) [Страница 40](#page-39-0)
- Удаление профиля приготовления блюд из книги рецептов, последовательность действий [см. Страница 44](#page-43-0)
- Выход из книги рецептов, последовательность действий [см. Страница 45](#page-44-0)
- Освоение этапов процедуры готовки, [см. Страница 47](#page-46-0)  $\blacksquare$

### <span id="page-39-0"></span>5.1.2 Запуск профиля приготовления блюд из книги рецептов

### Условия

- $\blacksquare$ Перед запуском профиля приготовления блюд Вы ознакомились с приведенными правилами и указаниями об опасности для безопасного обращения с устройством в руководстве по эк‐ сплуатации и соблюдаете приведенные в нем инструкции.
- Вы загрузили профиль приготовления блюд из книги рецептов.  $\blacksquare$  .
- Вы предварительно разогрели или охладили рабочую камеру после запроса.  $\blacksquare$
- Устройство C-Dial горит зеленым.  $\blacksquare$

### Запуск профиля приготовления блюд из книги рецептов

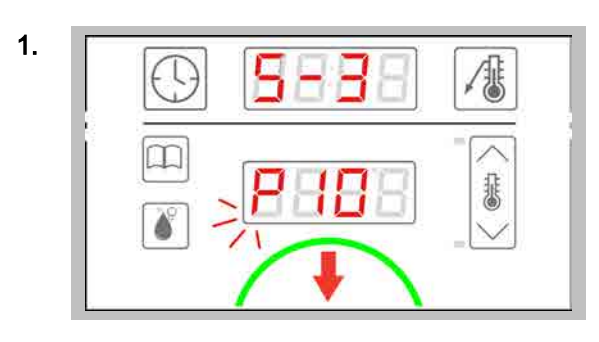

1. **Городной стройство С-Dail, чтобы запу-** Быстро нажмите устройство С-Dail, чтобы запустить процесс готовки.

> Результат: Немедленно запускается профиль приготовления блюд, а устройство C-Dial заго‐ рается красным.

### Дальнейшие шаги:

- Остановка процесса готовки, последовательность действий [см. Страница 30](#page-29-0)
- Готовка с использованием профиля приготовления блюд, порядок действий описан в главе 'Так выполняется приготовление блюд' в руководстве пользователя

### <span id="page-40-0"></span>5.1.3 Создание простого профиля приготовления блюд в книге рецептов

# 1. Выберите экранную кнопку 'Книга рецептов'. 悲 2. Вращением C-Dial выберите свободную про-<br>приминую вчейку для профиля приготовления граммную ячейку для профиля приготовления Ш блюд. C-Dial горит желтым = свободная программная ячейка C-Dial горит зеленым = программная ячейка за‐ нята 3. Введите данные профиля приготовления блюд.  $\sqrt{2}$ 怎 4. Сохраните данные при помощи экранной кнопки 'Книга рецептов'. 5. Отмените ввод данных для следующего шага готовки. Либо же если Вы сейчас хотите ввести следую‐ щий шаг готовки, последовательность действий \$ см. [Создание многошагового профиля пригото‐](#page-42-0) [вления блюд в книге рецептов](#page-42-0) Страница 43. 6. Подтвердите нажатием экранной кнопки 'Книга рецептов'. 7. Выберите экранную кнопку 'Книга рецептов', чтобы выйти из книги рецептов. Результат: Создан профиль приготовления блюд.

### Создание простого профиля приготовления блюд в книге рецептов

### Дальнейшие шаги:

- Создание многошагового профиля приготовления блюд в книге рецептов, последователь‐ ность действий [см. Страница 43](#page-42-0)
- Вызов профиля приготовления блюд из книги рецептов, последовательность действий [см.](#page-38-0) [Страница 39](#page-38-0)

### <span id="page-42-0"></span>5.1.4 Создание многошагового профиля приготовления блюд в книге рецептов

#### Условия

- $\blacksquare$ Вы находитесь в книге рецептов и выбрали программную ячейку.
- Вы уже ввели и сохранили первый шаг готовки в профиле приготовления блюд.  $\blacksquare$

#### Создание многошагового профиля приготовления блюд в книге рецептов

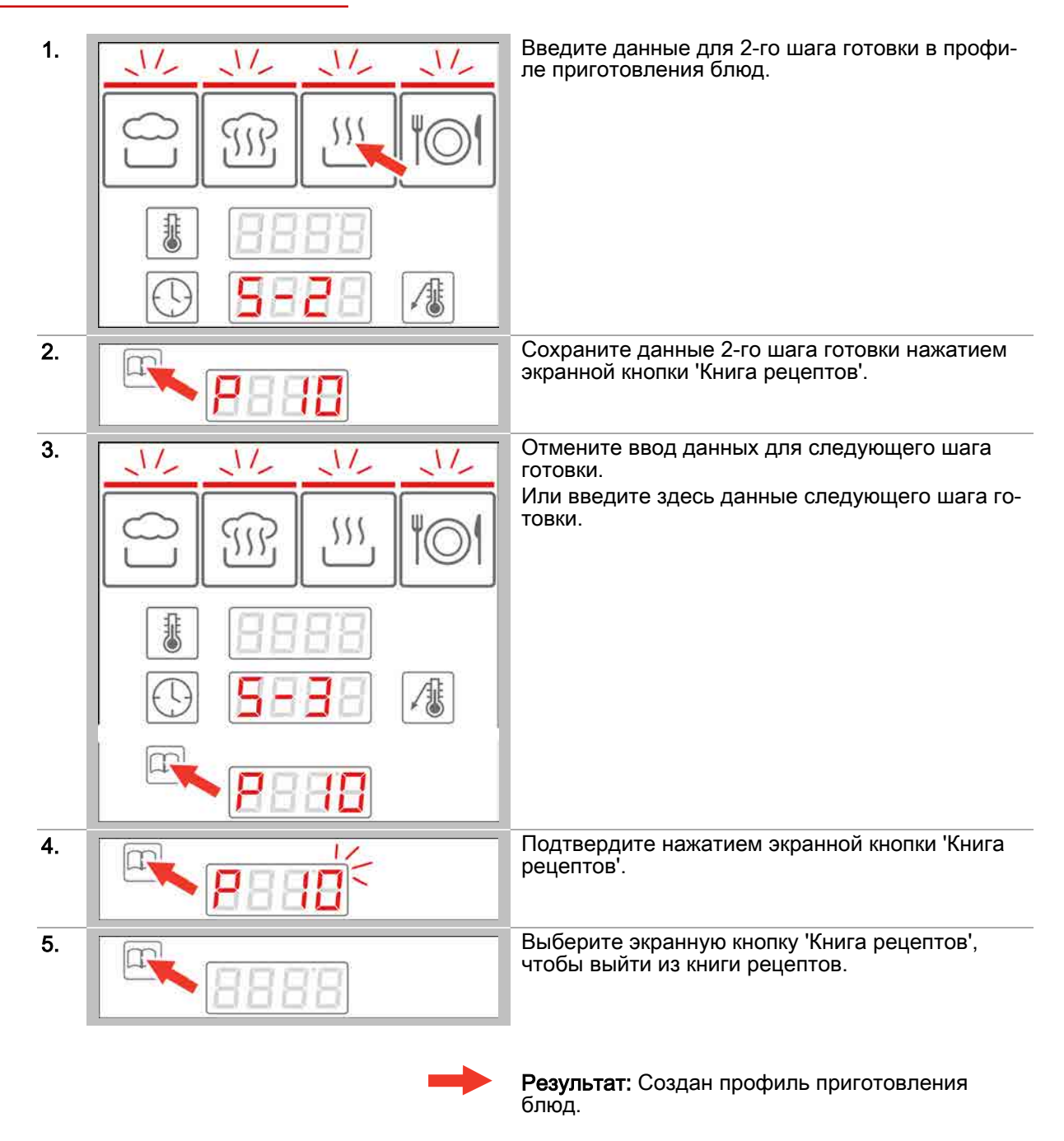

### Дальнейшие шаги:

Вызов профиля приготовления блюд из книги рецептов, последовательность действий [см.](#page-38-0) [Страница 39](#page-38-0)

### <span id="page-43-0"></span>5.1.5 Удаление профиля приготовления блюд из книги рецептов

### Функции книги рецептов

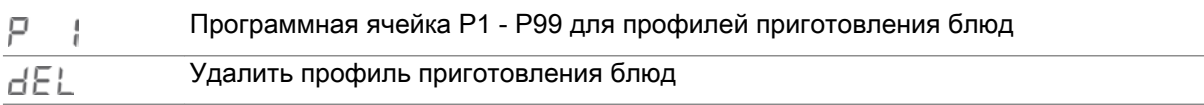

### Условия

Профиль приготовления блюд сохранен в книге рецептов.

### Удаление профиля приготовления блюд из книги рецептов

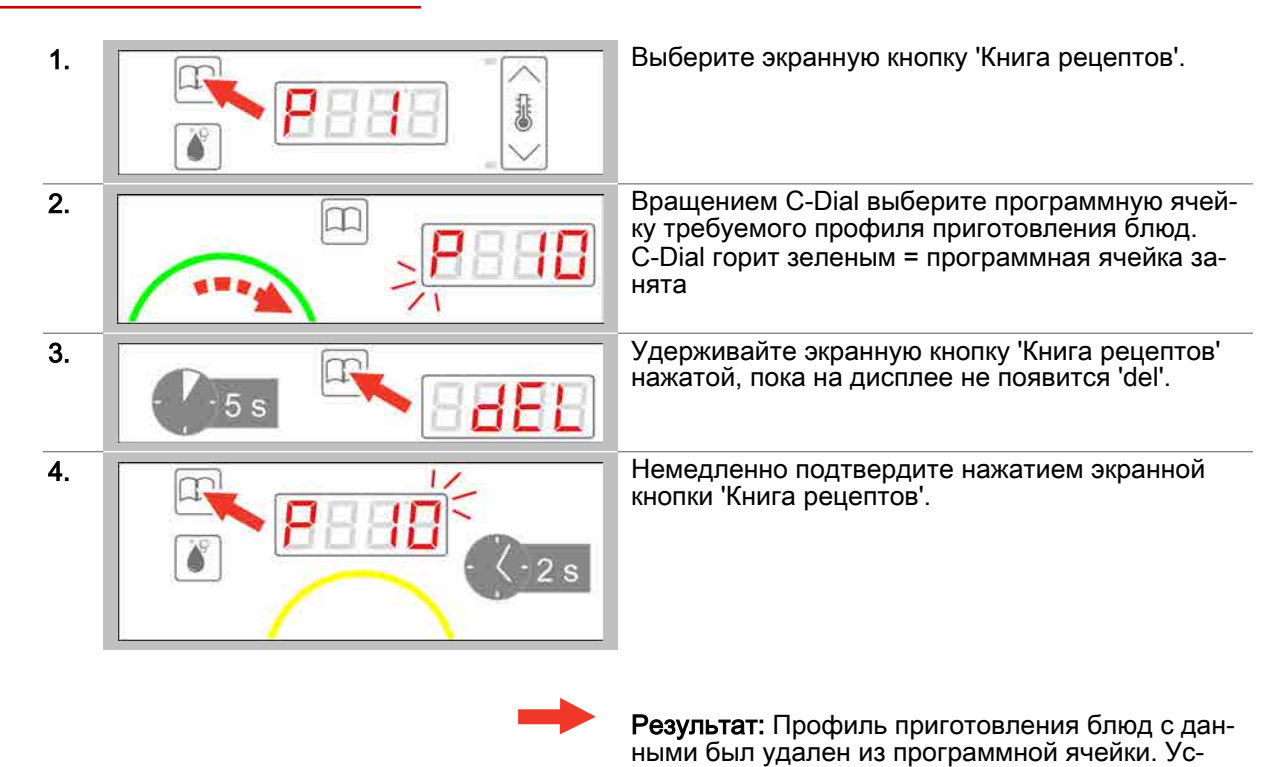

тройство C-Dial горит желтым.

#### Дальнейшие шаги:

Выход из книги рецептов, последовательность действий [см. Страница 45](#page-44-0)

### <span id="page-44-0"></span>5.1.6 Выход из книги рецептов

### Условия

В книге рецептов выбрана программная ячейка профиля приготовления блюд.

### Выход из книги рецептов

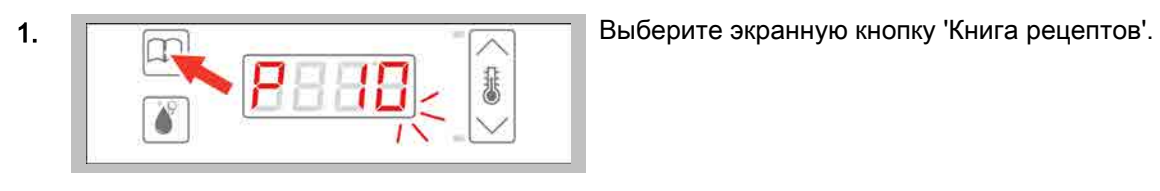

Результат: Выполняется выход из книги рецеп‐ тов.

# <span id="page-45-0"></span>5.2 Процедуры готовки

### Цель данного раздела

В данном разделе Вы найдете описание процедур, выполняемых системой easyDial в режиме готовки с книгой рецептов.

#### Содержание

Данный раздел включает следующие темы:

### Страница

[Процедура готовки в рамках многошагового профиля приготовления блюд](#page-46-0) 47

### <span id="page-46-0"></span>5.2.1 Процедура готовки в рамках многошагового профиля приготовления блюд

### Условия

- Многошаговый профиль приготовления блюд был загружен из 'книги рецептов'.
- Рабочая камера была предварительно разогрета или охлаждена после запроса.
- Была загружена рабочая камера.

### Ступени процедуры готовки

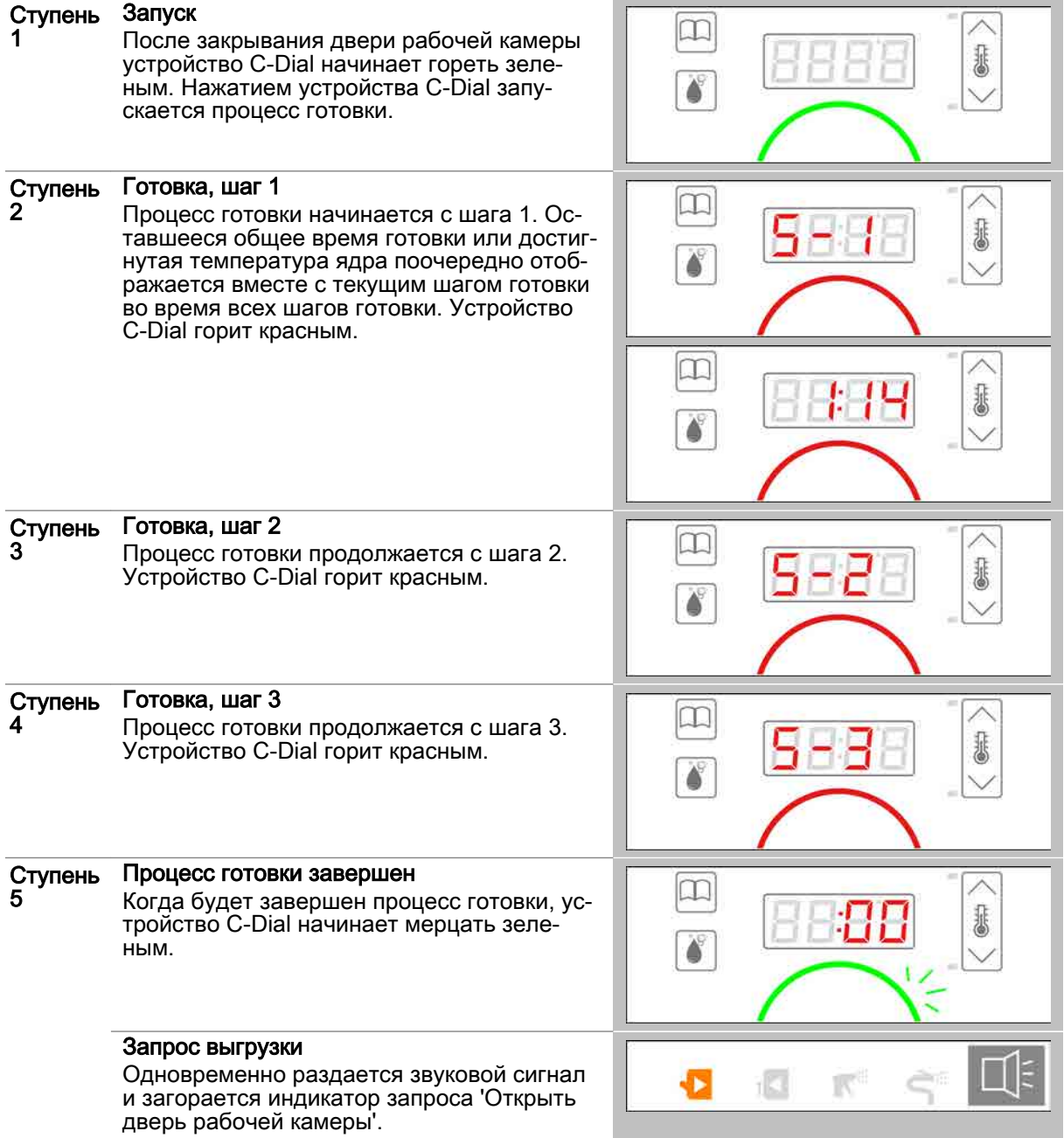

# 6 Очистка с easyDial

#### Назначение данной главы

В данной главе Вы найдете пошаговые инструкции и процедуры очистки для основных работ, выполняемых во время очистки с использованием системы easyDial.

#### Содержание

В данной главе рассматриваются следующие темы:

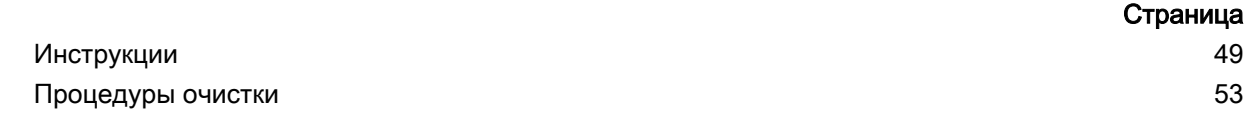

### <span id="page-48-0"></span>6.1 Инструкции

### Цель данного раздела

В данном разделе Вы найдете пошаговые инструкции для основных работ, выполняемых перед началом работы и во время процесса очистки.

### Содержание

Данный раздел включает следующие темы:

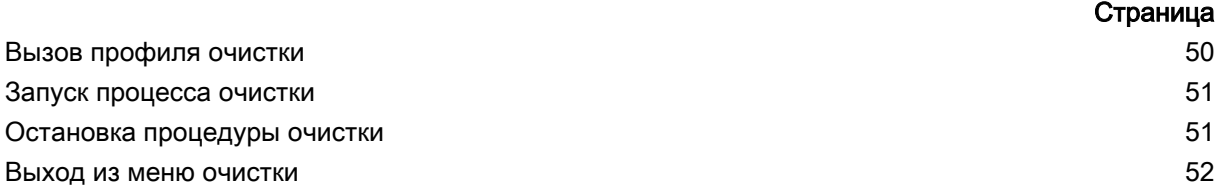

### <span id="page-49-0"></span>6.1.1 Вызов профиля очистки

### Доступные профили очистки

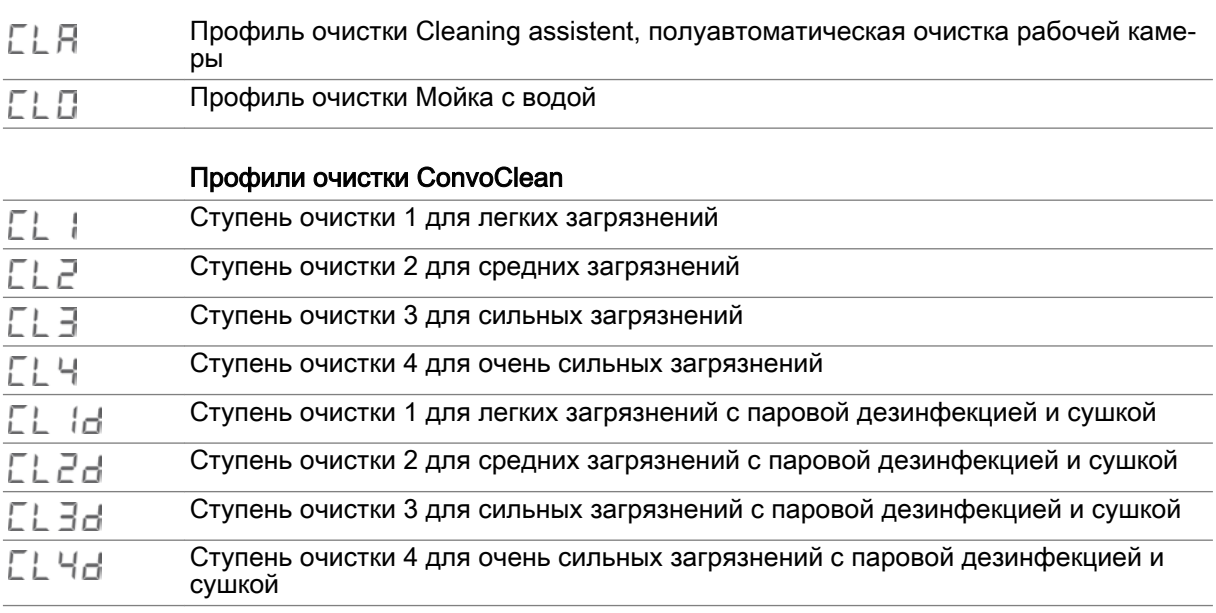

### Вызов профиля очистки

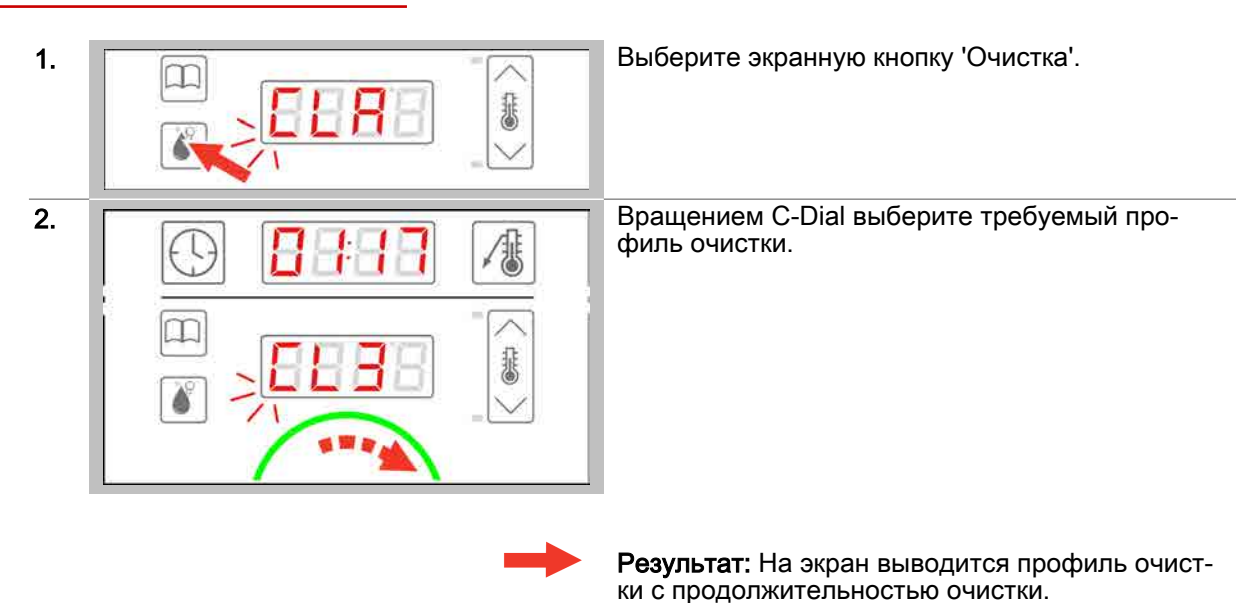

### Дальнейшие шаги:

- Запуск профиля очистки, последовательность действий [см. Страница 51](#page-50-0)
- Выход из режима очистки, последовательность действий [см. Страница 52](#page-51-0)
- Освоение процедур очистки, [см. Страница 53](#page-52-0)

### <span id="page-50-0"></span>6.1.2 Запуск процесса очистки

#### Условия

- Перед запуском профиля очистки Вы ознакомились с приведенными правилами и указания‐  $\blacksquare$ ми об опасности для безопасного выполнения работ во время очистки в руководстве по эк‐ сплуатации и соблюдаете приведенные в нем инструкции.
- Вы загрузили требуемый профиль очистки.
- Устройство C-Dial горит зеленым.

#### Запуск процесса очистки

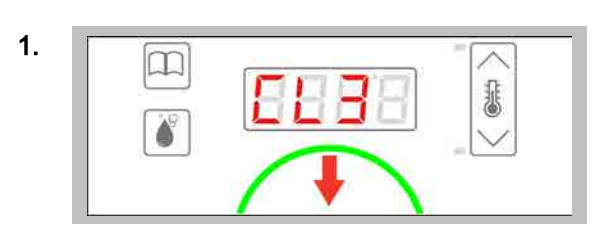

1. **Выстро нажмите устройство C-Dail**, чтобы запустить процесс очистки.

> Результат: Немедленно запускается профиль очистки, а устройство C-Dial загорается желтым.

### Дальнейшие шаги:

- Остановка процесса очистки, последовательность действий см. Страница 51
- Очистка с использованием профиля очистки, порядок действий описан в главе Так выполняется очистка в руководстве пользователя

### 6.1.3 Остановка процедуры очистки

#### Условия

- $\blacksquare$ Вы загрузили профиль очистки.
- Вы запустили профиль очистки.  $\blacksquare$
- Устройство C-Dial горит желтым.

#### Остановка процедуры очистки

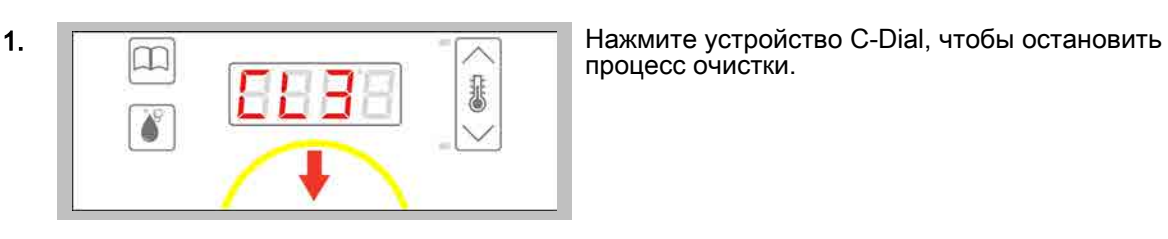

процесс очистки.

Результат: Процесс очистки останавливается (возможно, только пока не было загружено чи‐ стящее средство). Устройство C-Dial горит зеле‐ ным.

### <span id="page-51-0"></span>6.1.4 Выход из меню очистки

### Условия

Вы выбрали профиль очистки.

### Выход из меню очистки

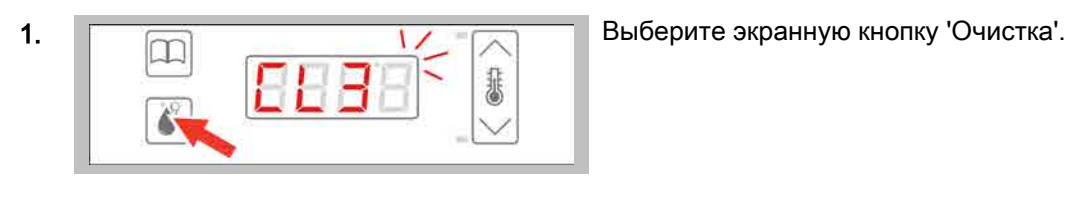

Результат: Выполняется выход из меню очист‐ ки.

### <span id="page-52-0"></span>6.2 Процедуры очистки

### Цель данного раздела

В данном разделе Вы найдете описание процедур, выполняемых системой easyDial в режиме очистки.

#### Содержание

Данный раздел включает следующие темы:

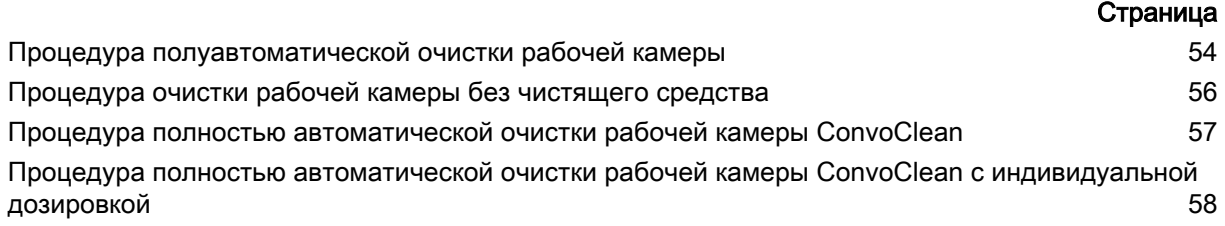

### <span id="page-53-0"></span>6.2.1 Процедура полуавтоматической очистки рабочей камеры

### Условия

- Дверь рабочей камеры закрыта.
- Был выбран профиль полуавтоматической очистки рабочей камеры.
- Был запущен профиль очистки.

### Ступени полуавтоматической очистки рабочей камеры

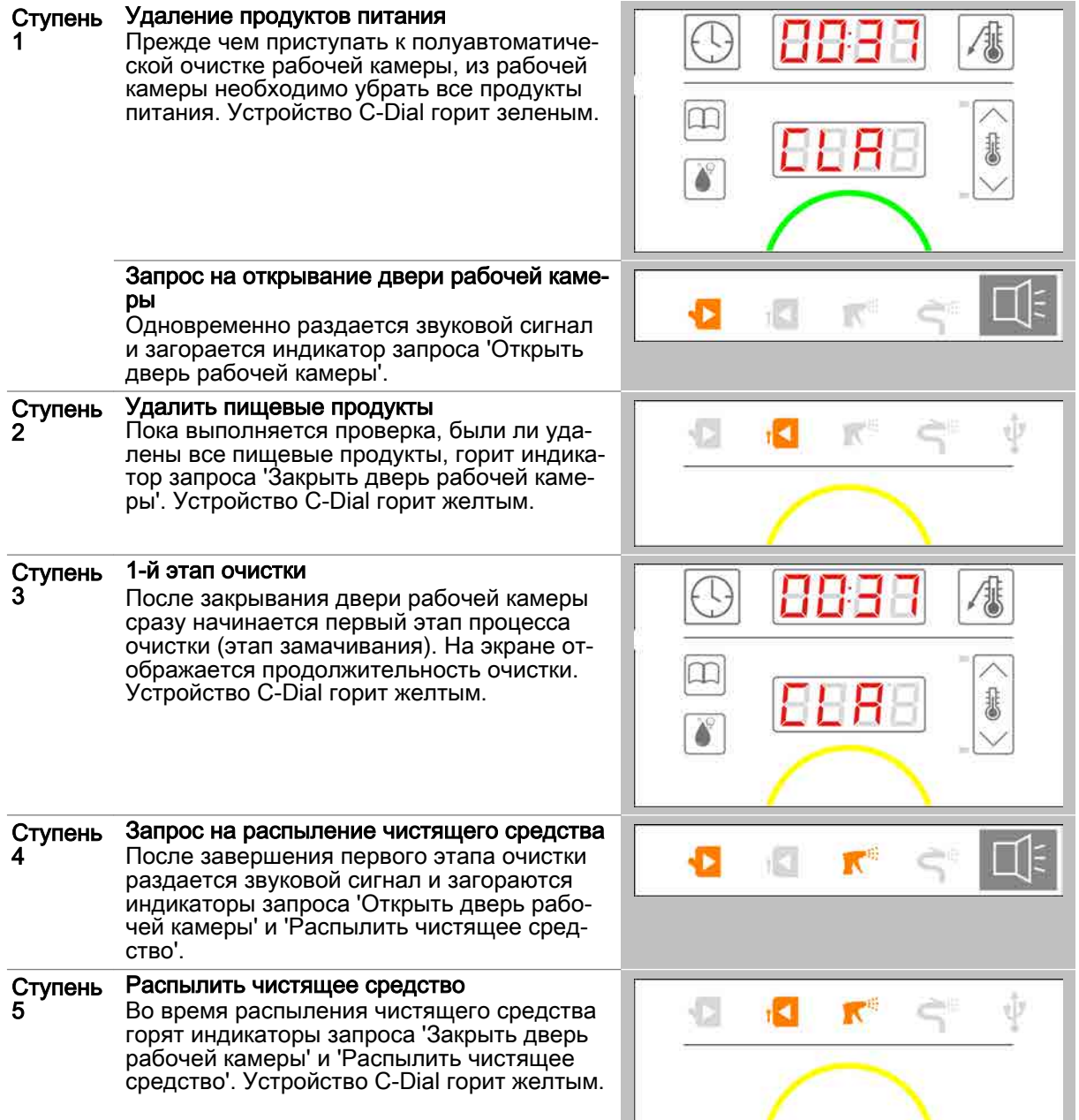

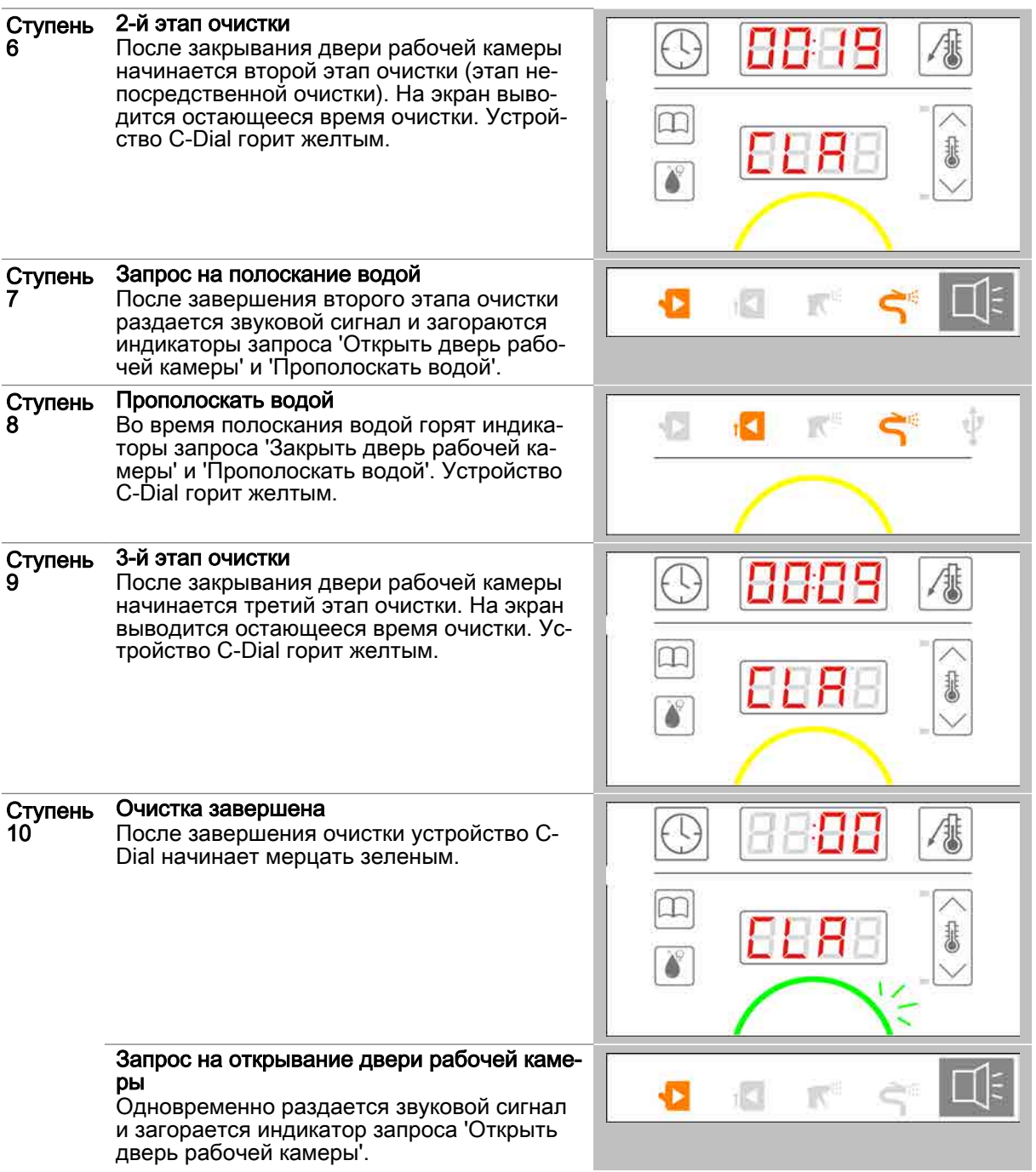

### <span id="page-55-0"></span>6.2.2 Процедура очистки рабочей камеры без чистящего средства

#### Условия

- Дверь рабочей камеры закрыта.
- $\blacksquare$ Был выбран профиль очистки рабочей камеры без чистящего средства.
- Был запущен профиль очистки.

#### Ступени очистки рабочей камеры без чистящего средства

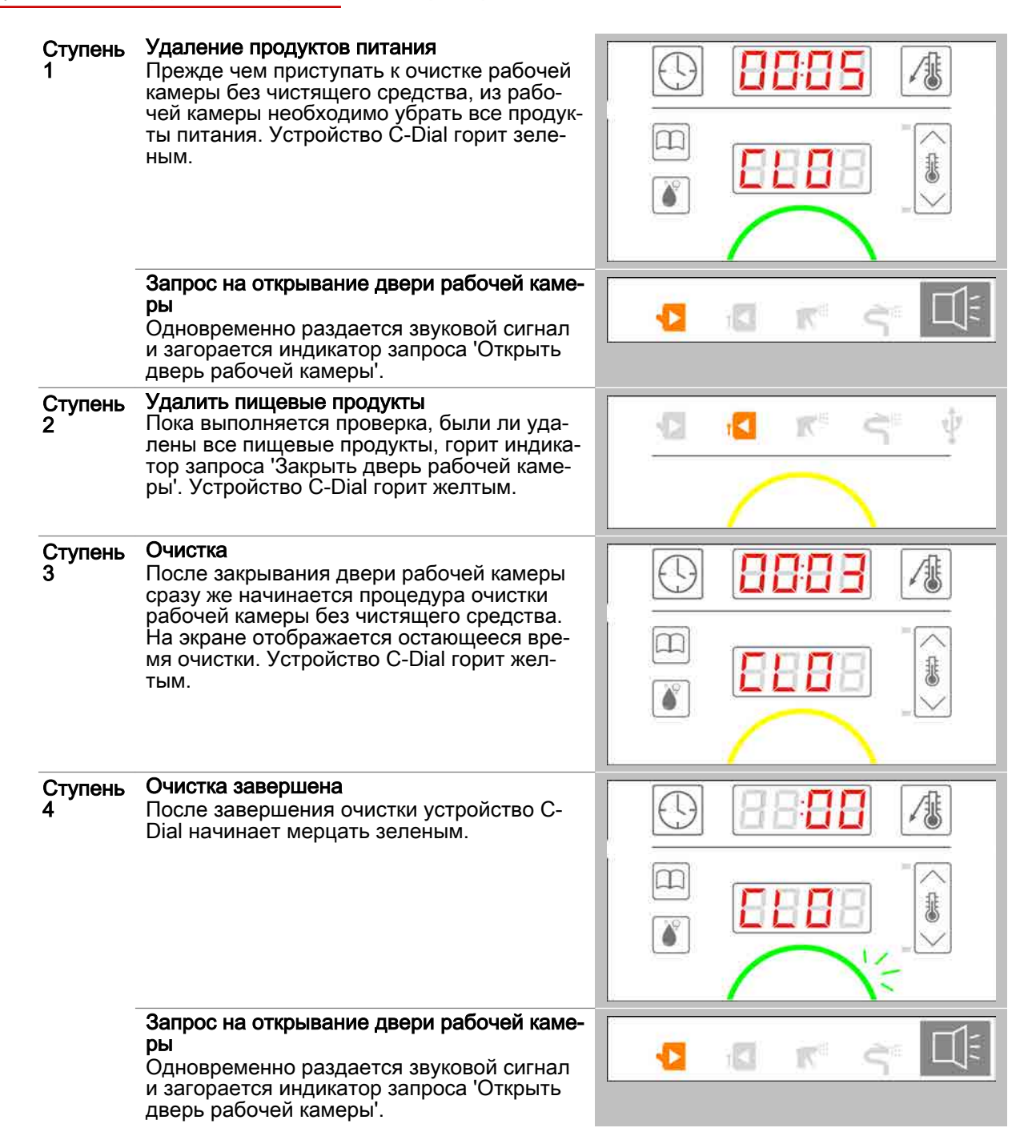

### <span id="page-56-0"></span>6.2.3 Процедура полностью автоматической очистки рабочей камеры **ConvoClean**

### Условия

- Дверь рабочей камеры закрыта.
- Был выбран профиль полностью автоматической очистки рабочей камеры ConvoClean.
- Был запущен профиль очистки.

### Ступени полностью автоматической очистки рабочей камеры ConvoClean

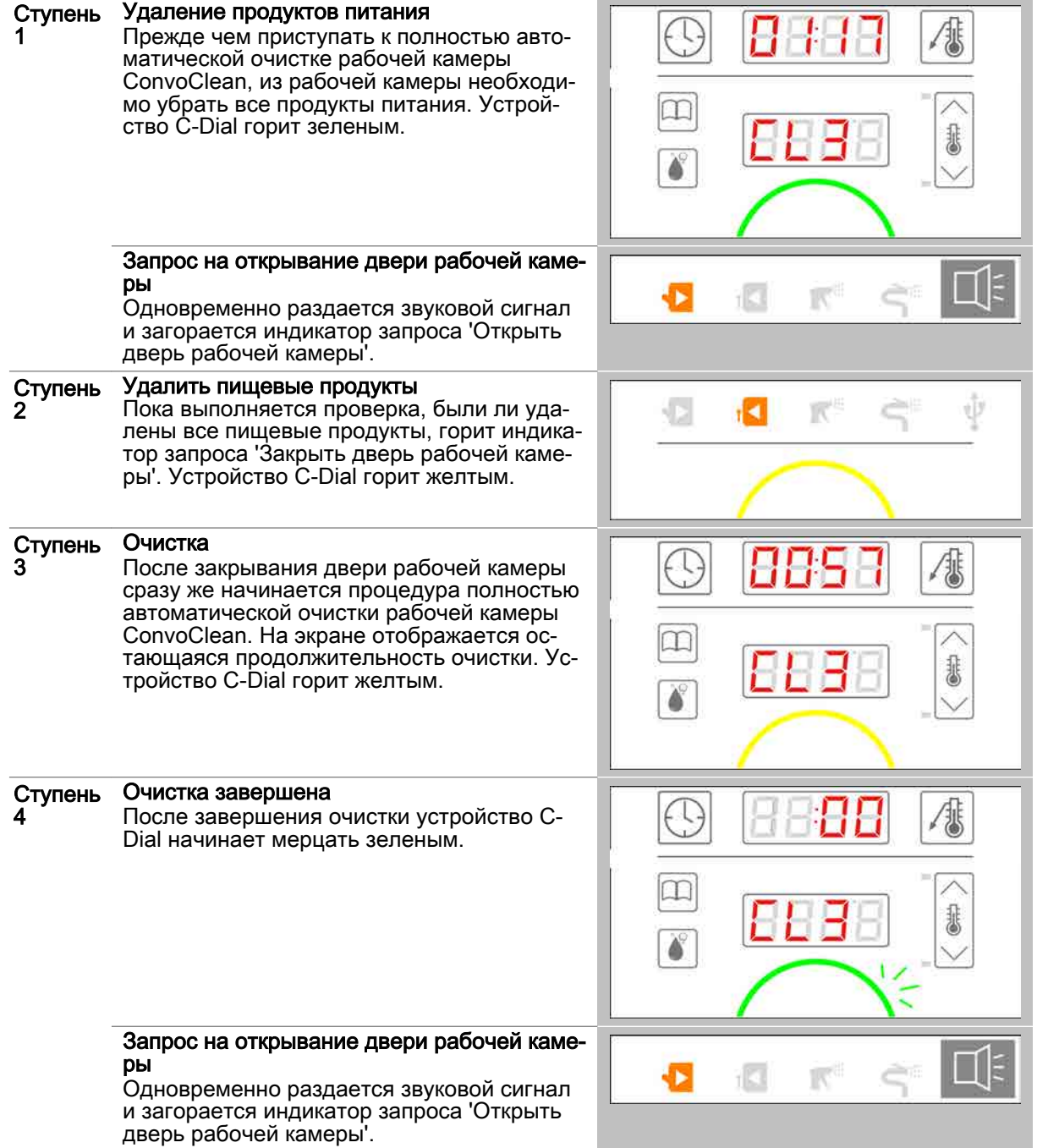

### <span id="page-57-0"></span>6.2.4 Процедура полностью автоматической очистки рабочей камеры ConvoClean с индивидуальной дозировкой

### Условия

- Дверь рабочей камеры закрыта.
- Был выбран профиль полностью автоматической очистки рабочей камеры ConvoClean.
- Был запущен профиль очистки.

### Ступени полностью автоматической очистки рабочей камеры ConvoClean

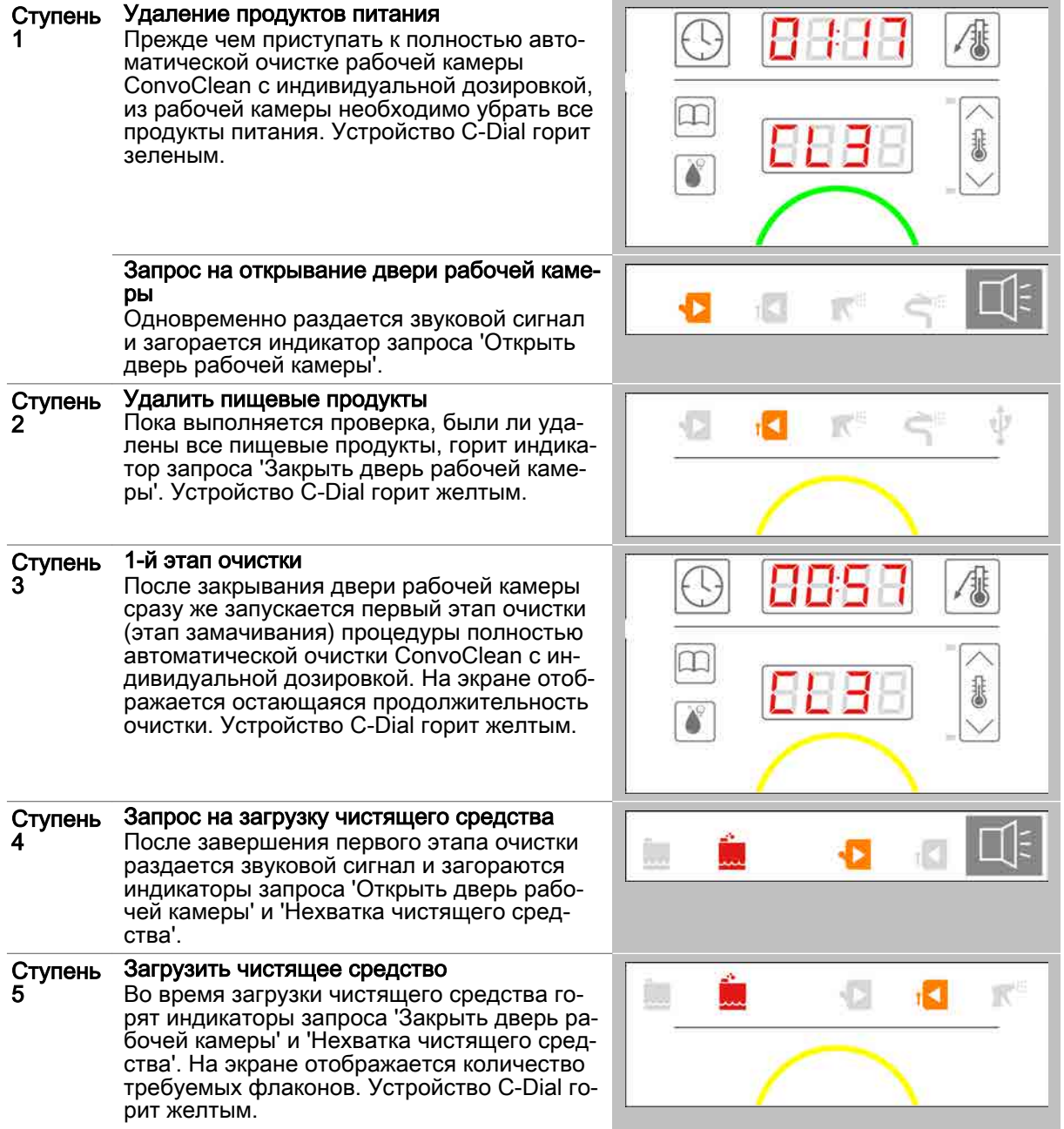

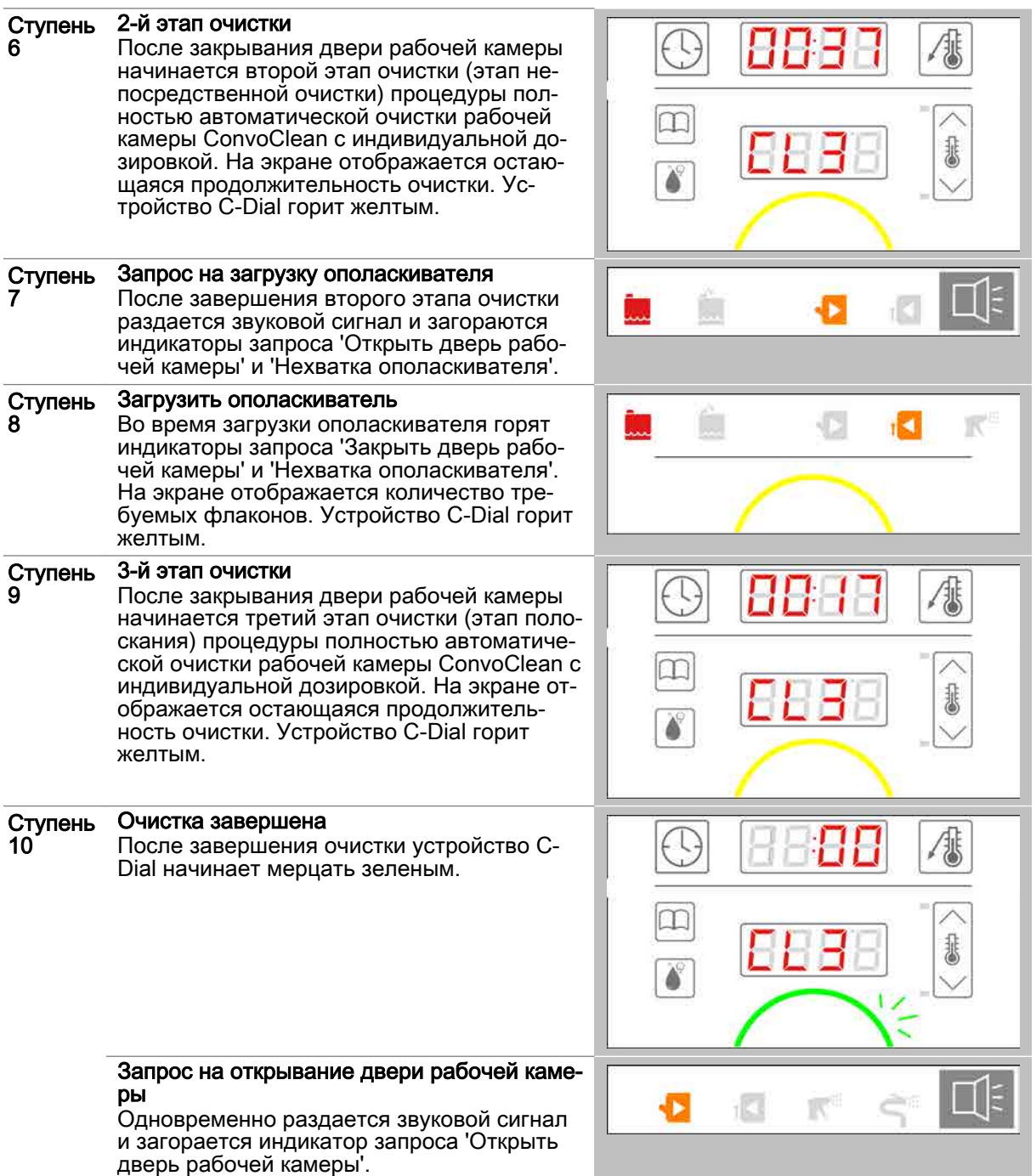

# 7 Выполнение настроек в easyDial

#### Назначение данной главы

В данной главе Вы найдете пошаговые инструкции для основных работ, выполняемых с на‐ стройками устройства easyDial.

#### Содержание

В данной главе рассматриваются следующие темы:

Страница

[Настройка даты, времени и режима отображения температуры](#page-60-0) 61

### <span id="page-60-0"></span>7.1 Настройка даты, времени и режима отображения температуры

# Настройка даты, времени, режима отображения температуры и громкости

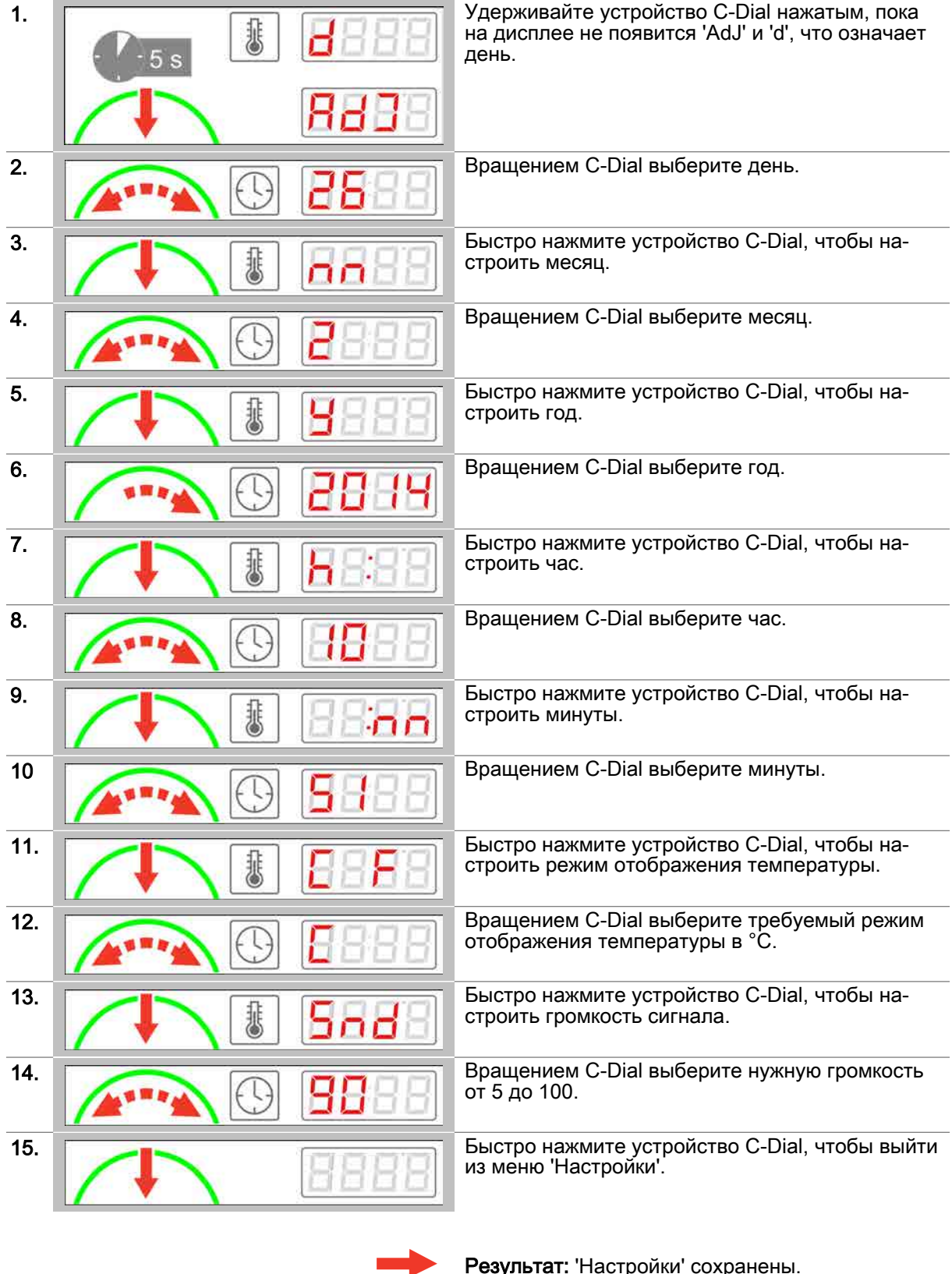

### 8 Импорт/экспорт данных

#### Назначение данной главы

В данной главе Вы найдете пошаговые инструкции и описания процедур для основных работ, выполняемых при импортировании или экспортировании данных.

#### Содержание

В данной главе рассматриваются следующие темы:

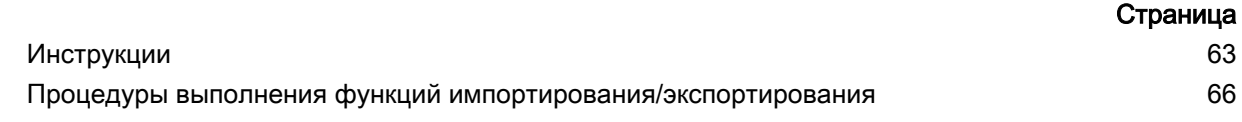

### <span id="page-62-0"></span>8.1 Инструкции

### Цель данного раздела

В данном разделе Вы найдете пошаговые инструкции для основных работ, выполняемых при импортировании или экспортировании данных.

### Содержание

Данный раздел включает следующие темы:

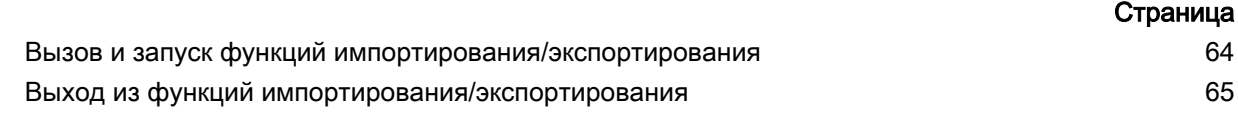

### <span id="page-63-0"></span>8.1.1 Вызов и запуск функций импортирования/экспортирования

### Функции импортирования и экспортирования

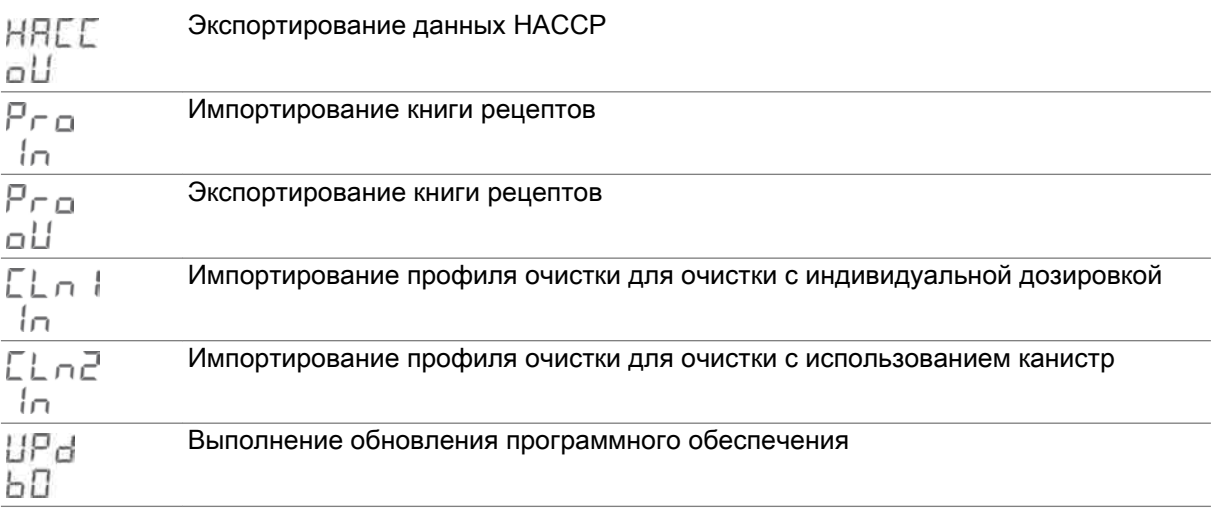

### Условия

- **USB-накопитель вставлен.**
- Горит индикатор запроса 'USB-накопитель вставлен'.  $\blacksquare$
- Устройство C-Dial горит синим.  $\blacksquare$

### Вызов и запуск функций импортирования/экспортирования

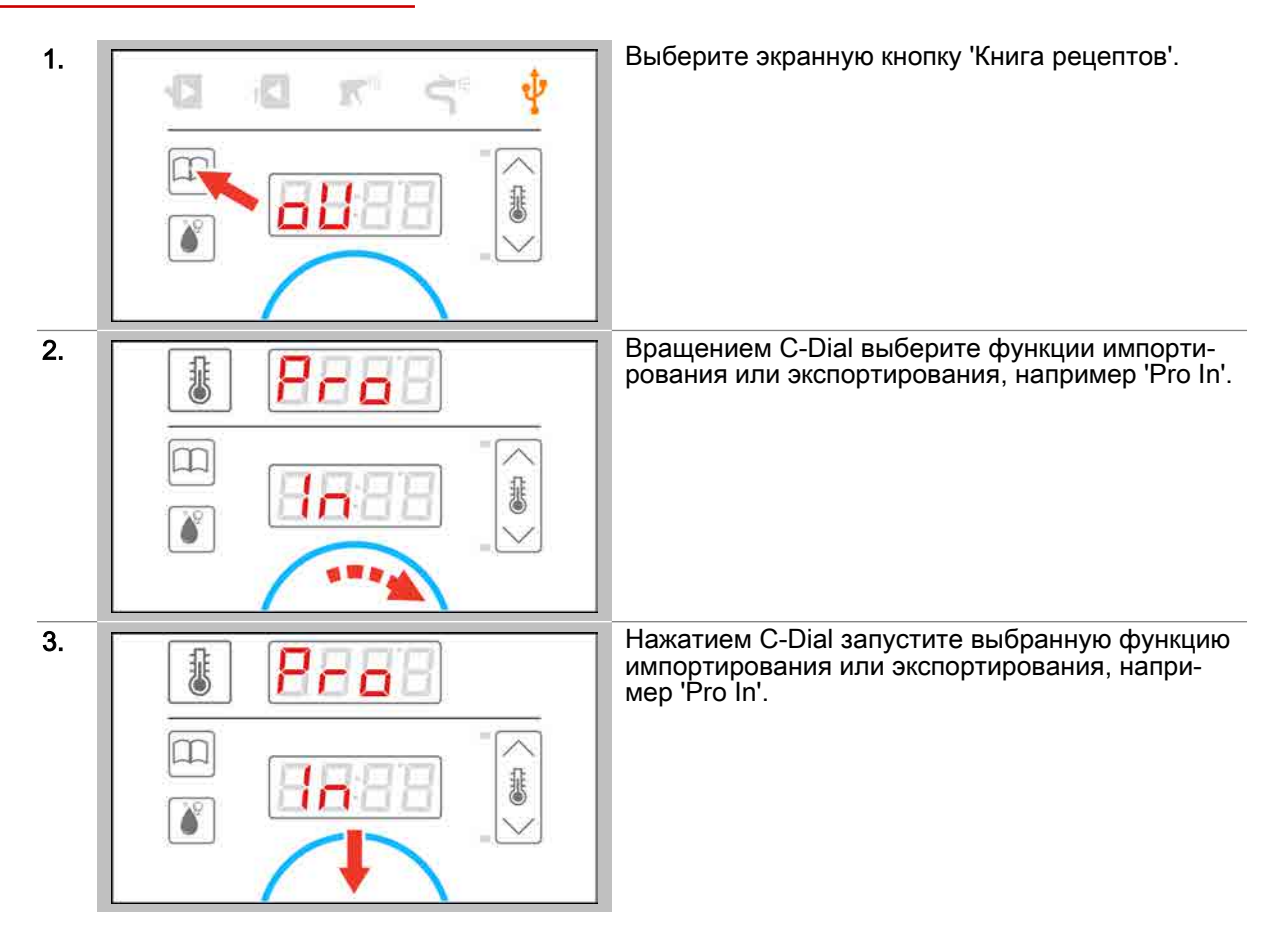

### <span id="page-64-0"></span>8.1.2 Выход из функций импортирования/экспортирования

### Условия

- USB-накопитель вставлен.
- $\mathbf{u}$  . Вызваны функции импортирования / экспортирования.
- Устройство C-Dial горит синим.  $\blacksquare$

### Выход из функций импортирования/экспортирования

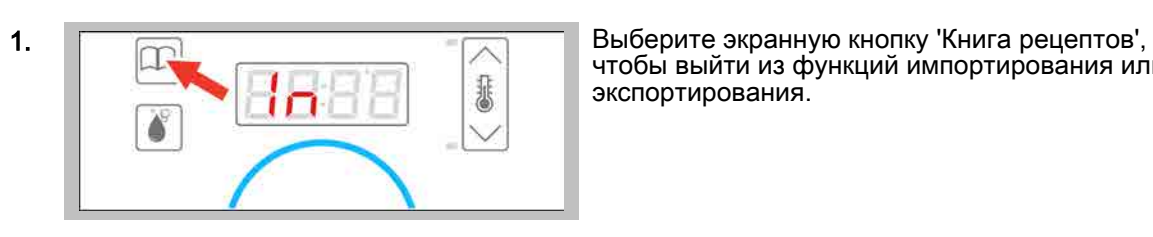

чтобы выйти из функций импортирования или экспортирования.

Результат: Теперь Вы можете извлечь USB-на‐ копитель. Устройство C-Dial горит зеленым.

### <span id="page-65-0"></span>8.2 Процедуры выполнения функций импортирования/экспортирования

### Цель данного раздела

В данном разделе Вы найдете описание процедур, выполняемых системой easyDial в режиме импортирования или экспортирования данных.

### Содержание

Данный раздел включает следующие темы:

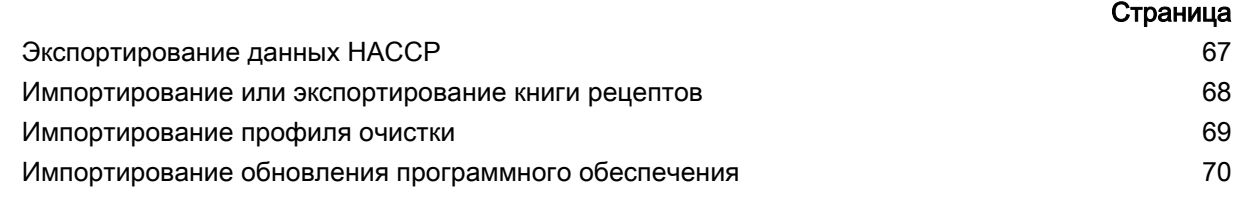

### <span id="page-66-0"></span>8.2.1 Экспортирование данных HACCP

### Условия

- $\blacksquare$ USB-накопитель вставлен.
- $\blacksquare$ Вызвана и запущена функция.

### Ступени экспортирования данных HACCP

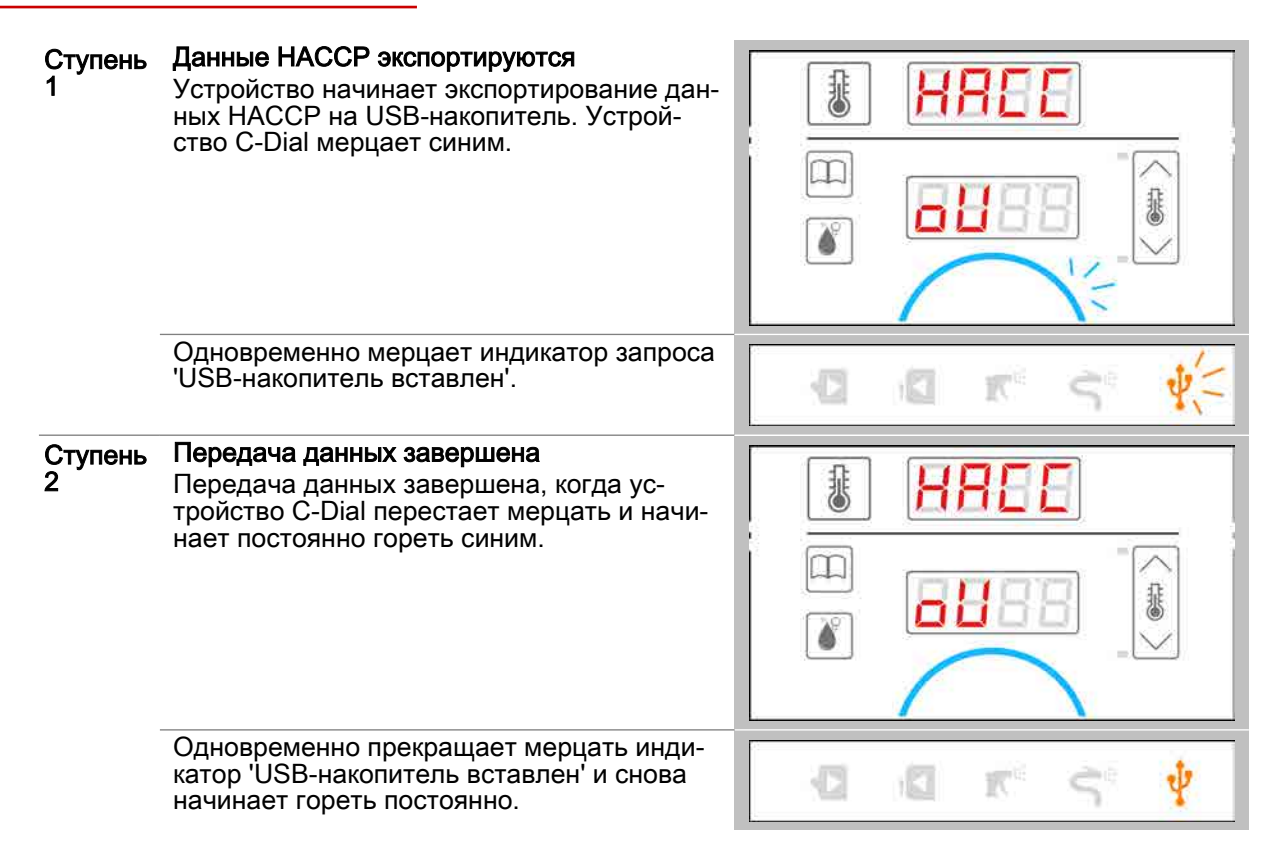

### <span id="page-67-0"></span>8.2.2 Импортирование или экспортирование книги рецептов

### Условия

- $\blacksquare$ USB-накопитель вставлен.
- Вызвана и запущена функция импортирования или экспортирования.  $\blacksquare$

### Ступени импортирования или экспортирования книги рецептов

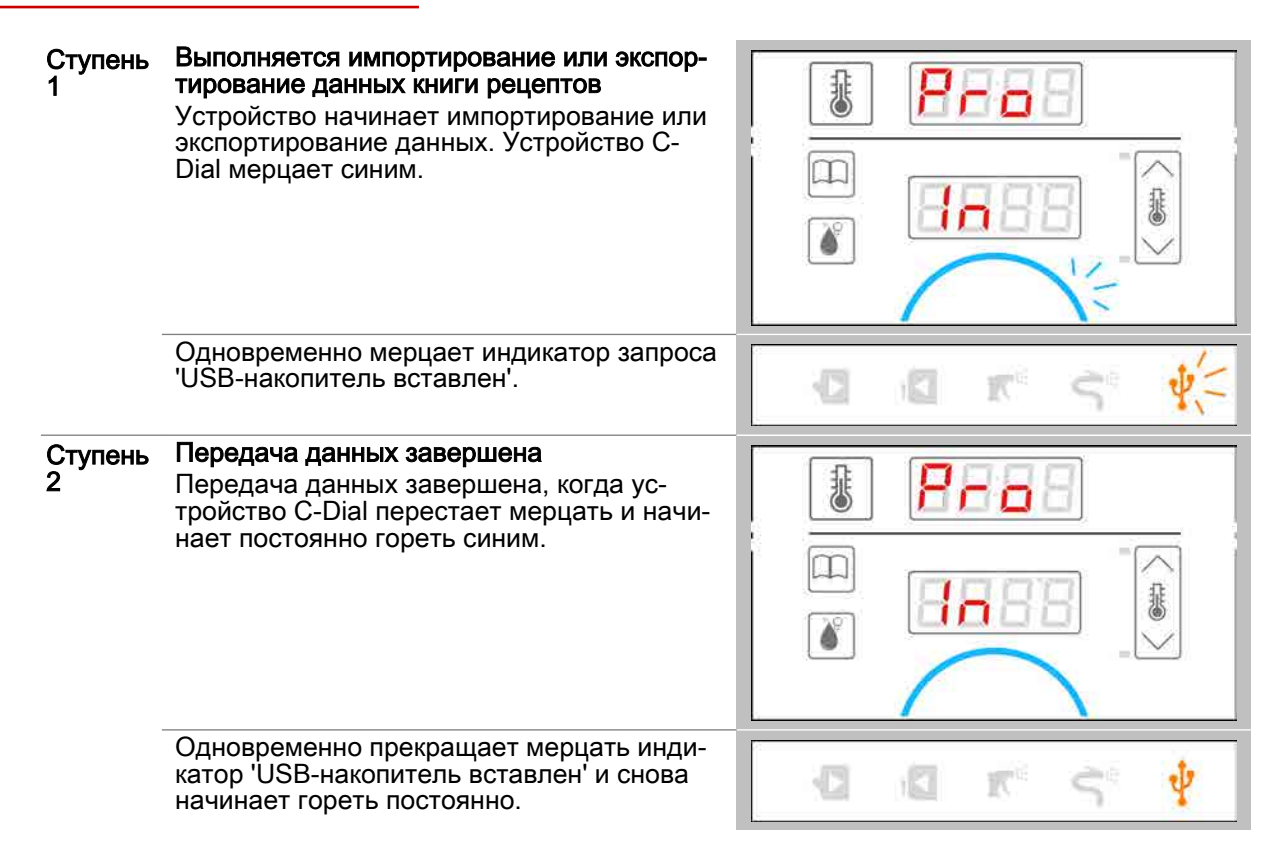

### <span id="page-68-0"></span>8.2.3 Импортирование профиля очистки

### Условия

- $\blacksquare$ USB-накопитель вставлен.
- $\blacksquare$ Вызвана и запущена функция импортирования.

### Ступени импортирования профиля очистки

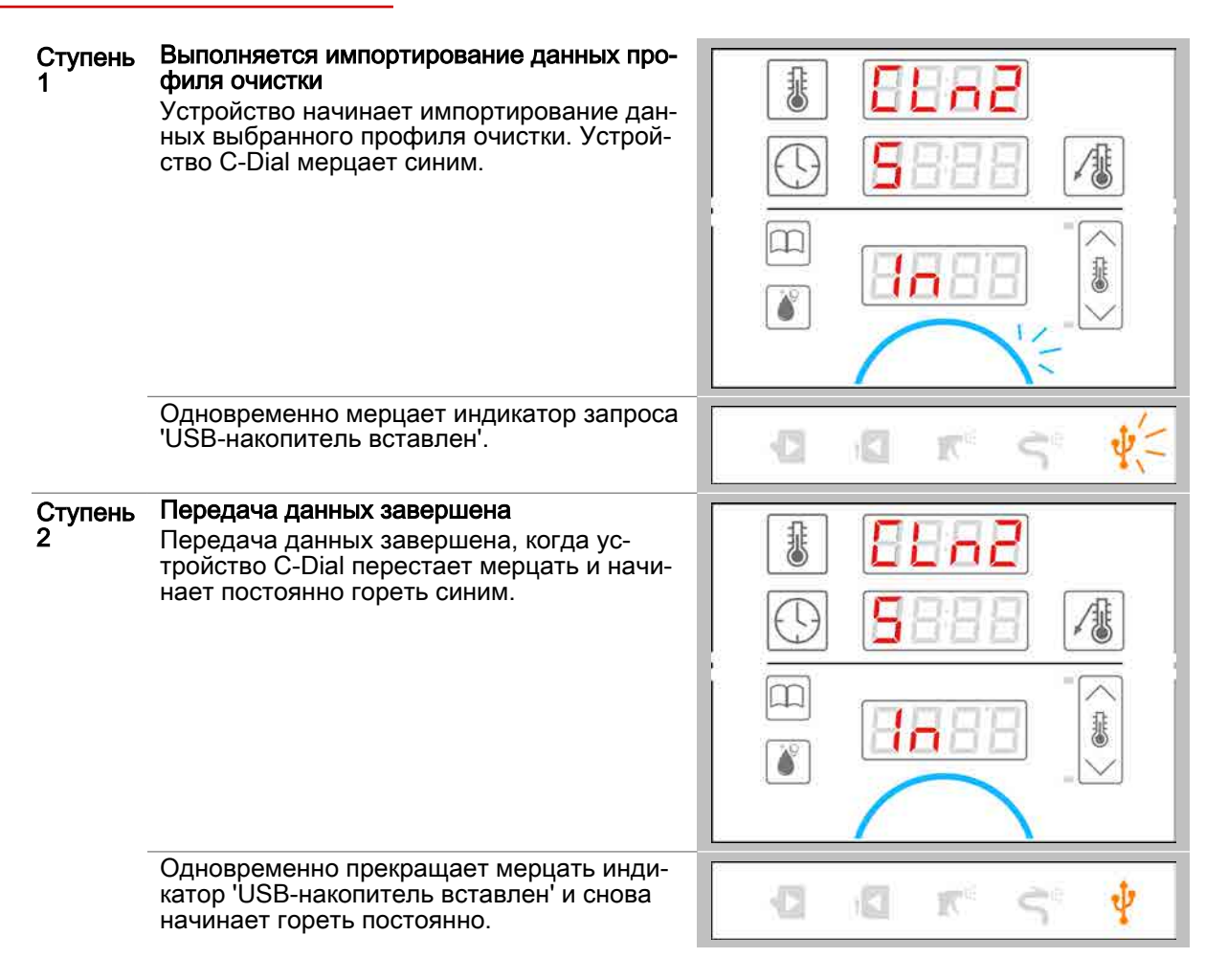

### <span id="page-69-0"></span>8.2.4 Импортирование обновления программного обеспечения

### Условия

- $\blacksquare$ USB-накопитель вставлен.
- $\blacksquare$ Вызвана и запущена функция обновления.

#### Ступени обновления программного обеспечения

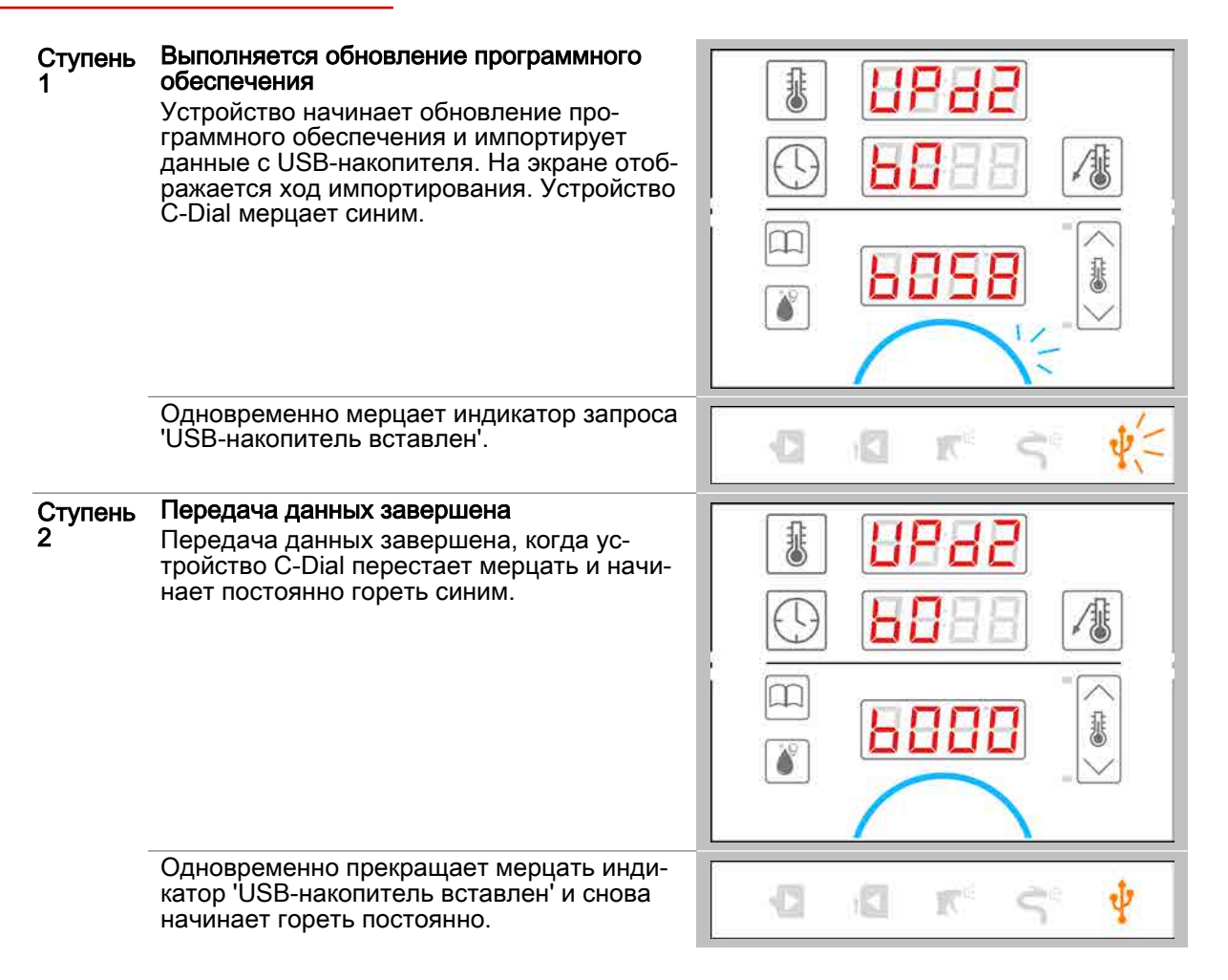

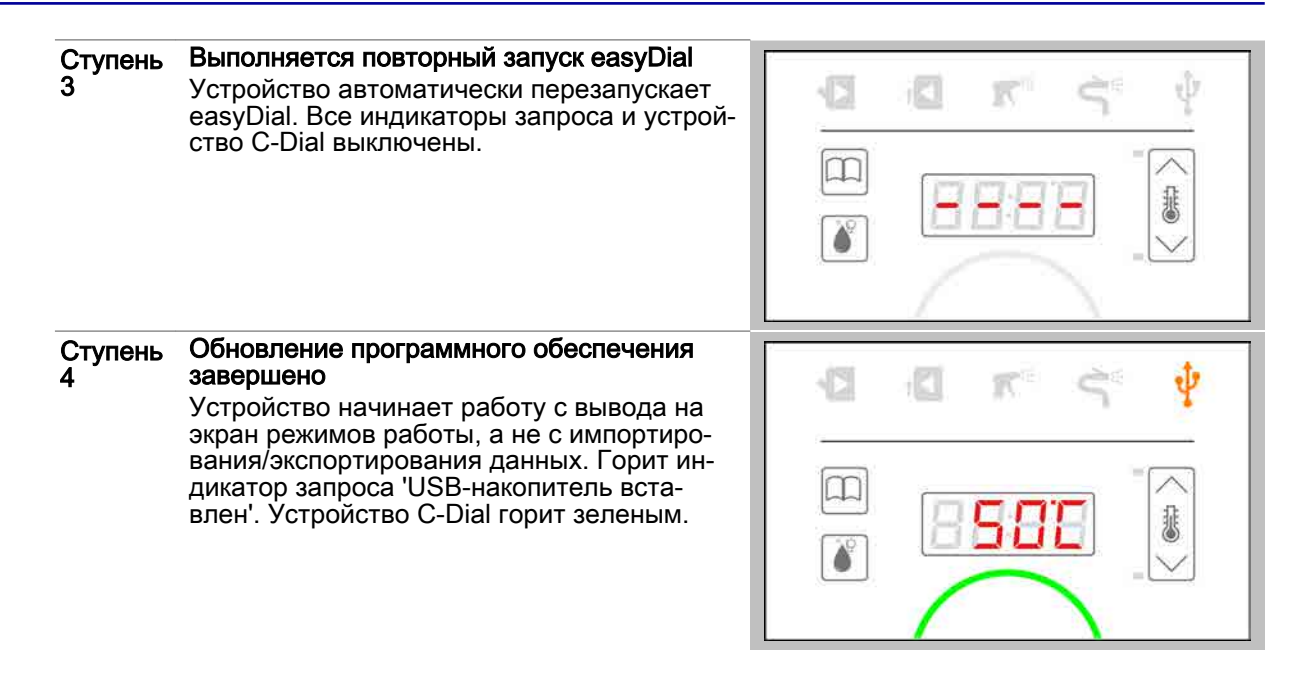

# Пароконвектомат Convotherm 4 easyDial

Серийный № № позиции № заказа

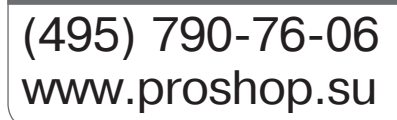

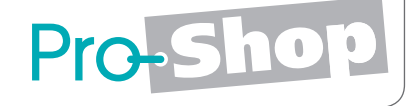

9761672\_0 2 RUS 11/14